## МИНИСТЕРСТВО НАУКИ И ВЫСШЕГО ОБРАЗОВАНИЯ РОССИЙСКОЙ ФЕДЕРАЦИИ

федеральное государственное бюджетное образовательное учреждение высшего образования «Тольяттинский государственный университет»

Институт математики, физики и информационных технологий

(наименование института полностью)

Кафедра «Прикладная математика и информатика» (наименование)

09.03.03 «Прикладная информатика» (код и наименование направления подготовки, специальности)

Бизнес-информатика

(направленность (профиль) / специализация)

# **ВЫПУСКНАЯ КВАЛИФИКАЦИОННАЯ РАБОТА (БАКАЛАВРСКАЯ РАБОТА)**

на тему Разработка веб-сервиса для кадрового агентства

Обучающийся Рыжакова Е.О.

(Инициалы Фамилия) (личная подпись)

Руководитель Рогова Н.Н.

(ученая степень (при наличии), ученое звание (при наличии), Инициалы Фамилия)

#### **Аннотация**

Тема бакалаврской работы «Разработка веб-сервиса для кадрового агентства».

Актуальность работы обусловлена тем, что в современных рыночных условиях эффективная деятельность предприятия возможна лишь при условии автоматизации всего спектра деятельности предприятия.

ВКР состоит из введения, трех глав и заключения. Во введении описана цель ВКР и обоснована необходимость автоматизированного решения. Первая глава ВКР является аналитической, в ней приведено описание предметной области и выявлена сущность решаемой задачи. Вторая глава ВКР является проектной и содержит описание реализации проектных решений, описанных в первой главе. Здесь приведены схемы данных решаемых задач, дано описание входной и выходной информации, схемы взаимосвязей модулей и информационных массивов, описан процесс сбора, передачи, обработки и выдачи информации. Третья глава – апробация, демонстрирующая результаты проектной работы.

Результатом ВКР является разработка веб-сервиса для кадрового агентства, которое обеспечит возможность автоматизированного подбора и учет персонала, а также формирование отчетной документации, что позволит сократить временные затраты в процессе решения данных задач.

# **Оглавление**

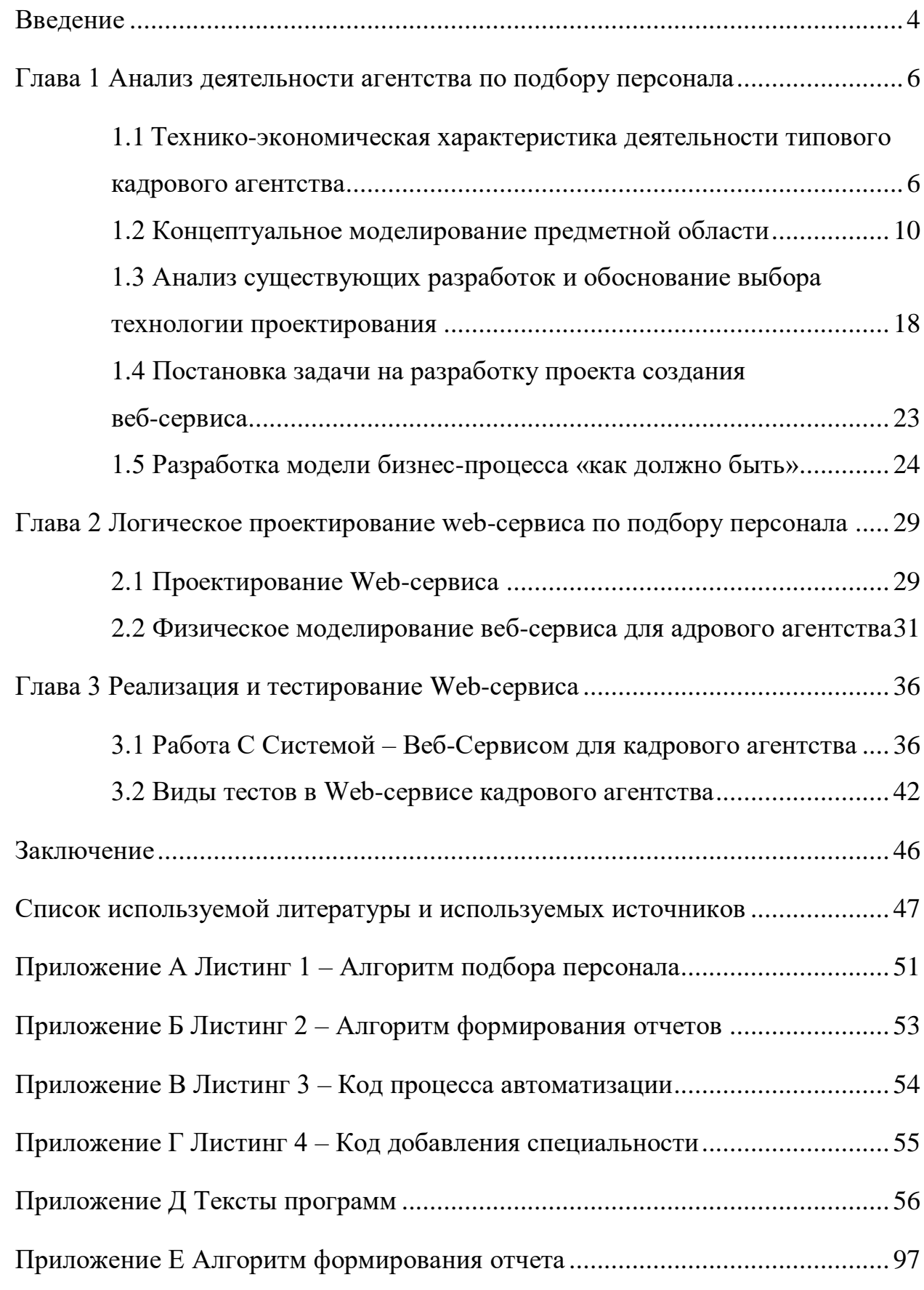

#### **Введение**

<span id="page-3-0"></span>Цифровизация большинства сфер управления привела к повышенному интересу к цифровым инструментам в сфере управления персоналом. Благодаря им у работодателей появляются новые возможности сокращения временных и финансовых затрат на удовлетворение потребностей бизнеса в HR. Активное использование социальных сетей, внедрение цифровых технологий в подбор, оценку, адаптацию, мотивацию, развитие персонала и другие, казалось бы, «нецифровые» направления управления, в настоящее время является необходимым условием эффективной работы HR-служб и привлекательный имидж работодателя на рынке труда.

Хорошо организованный процесс найма и отбора чрезвычайно важен для организации, поскольку он позволяет проводить всестороннюю и объективную проверку кандидатов с точки зрения их соответствия ожиданиям работодателя и приводит к их трудоустройству.

Набор и отбор, как и любой другой аспект бизнеса сегодня, зависит от скорости и точности. С ростом числа квалифицированных кандидатов, гоняющихся за уменьшающимся набором вакансий, специалистам по персоналу необходимо найти способы быстро сортировать заявки, точно выбирая лучших кандидатов. Помощь может прийти за счет использования новых технологий, которые могут ускорить процесс. Изменение роли управления человеческими ресурсами в организации требует приспособления к ней всей стратегии предприятия.

Актуальность работы обусловлена тем, что в современных рыночных условиях эффективная деятельность предприятия возможна лишь при условии автоматизации всего спектра деятельности предприятия. На данный момент неавтоматизированный процесс учета персонала на предприятии, привел к следующим проблемам:

- отсутствие возможности оперативного доступа к информации о сотрудниках;

- высокая трудоемкость и низкая скорость формирования отчетов и документов.

Целью ВКР является разработка веб-сервиса для типового кадрового агентства, обеспечивающего автоматизацию обработки анкет.

Объектом исследования является – система подбора и найма персонала в типовом кадровом агентстве.

Предмет исследования – особенности процесса проведения подбора и найма персонала в кадровом агентстве.

Практическая значимость ВКР состоит в том, что разработанные на основе проведенного анализа мероприятия, позволят усовершенствовать процесс подбора и найма персонала, что будет способствовать развитию кадрового потенциала и повышению конкурентоспособности организации.

Для достижения цели необходимо решить следующие задачи:

- проанализировать научную, документальную и законодательную литературу по проблеме автоматизации деятельности кадрового агентства;

- проанализировать вопросы, связанные с учетом кадров на предприятии;

- спроектировать веб-сервис.

- обосновать выбор программного, информационного, технического и технологического обеспечения;

- разработать обеспечивающие подсистемы веб-сервиса для типового кадрового агентства;

- протестировать разработанный веб-сервиса для типового кадрового агентства.

#### <span id="page-5-0"></span>**Глава 1 Анализ деятельности агентства по подбору персонала**

# <span id="page-5-1"></span>**1.1 Технико-экономическая характеристика деятельности типового кадрового агентства**

Исследуемое кадровое агентство предоставляет своим заказчикам полный спектр услуг по подбору персонала на всем протяжении сотрудничества. Обеспечивает высокий уровень поиска и подбора персонала для заказчиков вне зависимости от их территориального расположения.

На рисунке 1 представлена организационная структура типового предприятия.

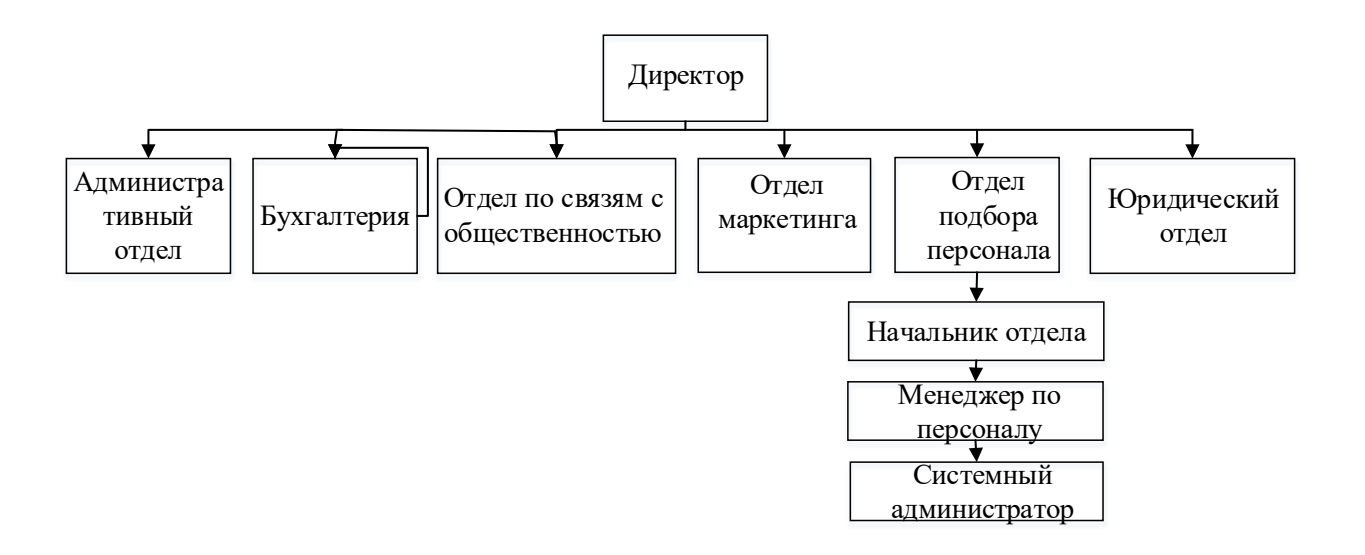

Рисунок 1 – Организационная структура типового кадрового агентства

Директор управляет предприятием в целом, в его подчинении находятся несколько отделов, осуществляющих различные функции в рамках организации.

В рамках данной ВКР будет проведен анализ деятельности отдела по подбору персонала. В подчинении начальника отдела подбора персонала находятся менеджер по персоналу и системный администратор.

Отдел подбора персонала выполняет важные функции в работе предприятия. От своевременности, полноты и достоверности информации, которая предоставляется руководителю предприятия, во многом зависит эффективность производства и оперативное руководство персоналом. Отдел подбора персонала служит важным инструментом для оперативного контроля и учёта кадров на предприятии, осуществляет выдачу справок и документов о сотрудниках, налоговых льготах и других сведений, а также производит анализ и обработку информации о соискателях.

Работники, отвечающие за делопроизводство по личному составу, обязательно должны знать Трудовой кодекс РФ. На основании статей Кодекса, на предприятии должен быть установлен единый порядок оформления приема, увольнения и перевода сотрудников

К документам по личному составу относятся:

- заявления о приеме, увольнении, переводе, трудовые договоры;
- приказы по личному составу (о приеме, увольнении, переводе);
- трудовые книжки;
- личные дела;
- личные карточки формы Т-2;
- лицевые счета по заработной плате и др.

На основании ст. 65 нового Трудового кодекса РФ при заключении трудового договора лицо, поступающее на работу, предъявляет работодателю:

- паспорт или иной документ, удостоверяющий личность;

- трудовую книжку, за исключением случаев, когда трудовой договор заключается впервые или работник поступает на работу на условиях совместительства;

- страховое свидетельство государственного пенсионного страхования;

- документы воинского учета – для военнообязанных и лиц, подлежащих призыву на военную службу;

- документ об образовании, о квалификации или наличии специальных знаний – при поступлении на работу, требующую специальных знаний или специальной подготовки.

Основные функции, которые выполняет сотрудник отдела подбора персонала:

- регистрацию данных о соискателе;

- сохранение данных о соискателях в базу данных;

- подбор персонала;

- учет персонала.

Была приведена краткая характеристика деятельности отдела кадров, основные документы, которые используются в процессе деятельности отдела кадров и основные функции менеджера по подбору персонала.

Подбор персонала представляет собой процесс привлечения, отбора и найма внешних кандидатов, соответствующих требованиям организации, мотивированных к эффективной работе и совместимых с культурой компании.

Процесс подбора персонала в типовом кадровом агентстве включает в себя следующие этапы:

Этап 1. Подготовительный, в рамках которого осуществляется выявление вакансии, определение требований к кандидатам и выбор технологии подбора.

Этап 2. Привлечение кандидатов. Включает: выбор источника поступления кандидатов, реализацию действий по привлечению кандидатов.

Этап 3. Отбор кандидатов. Включает: предварительный отбор, проведение оценочных мероприятий, отбор лучшего кандидата, принятие решения о найме.

Этап 4. Оформление трудовых отношений. Включает: заключение трудового договора, оформление приказа и требуемых допусков к работе.

В результате прохождения всех этапов новый сотрудник в установленный срок направляется на рабочее место.

В рамках данного исследования важен этап 3. Оценка и отбор кандидатов.

При выборе соискателя проводится собеседование с поступающим, которому задают заранее подготовленные вопросы. Отбор персонала включает в себя три ключевых этапа: набор, отбор и внедрение на работу. Грамотно организованный процесс найма и отбора чрезвычайно важен для организации, поскольку он позволяет проводить всестороннюю и объективную проверку кандидатов с точки зрения их соответствия ожиданиям работодателя и приводит к их трудоустройству.

Главной задачей и целью группы по подбору персонала является не сам процесс, а окончательный выбор человека, отвечающего всем критериям и однозначно подходящего на данную должность.

Все большее число специалистов-практиков в области управления персоналом осознают, что их тяжелую и часто повторяющуюся работу можно поддержать или даже полностью заменить инструментами из области современных технологий. Многие компании используют онлайн-системы управления знаниями для найма сотрудников, используя преимущества всемирной паутины. Они называются электронными системами найма и автоматизируют процесс публикации вакансий и получения резюме.

Подбор персонала включает практику и действия, осуществляемые организацией с целью выявления, привлечения и влияния на выбор работы компетентными кандидатами.

Среди различных видов деятельности в области управления человеческими ресурсами рекрутинг является одной из функций управления персоналом (HR), которая резко изменилась: от традиционного бумажного процесса к цифровому или электронному процессу найма, обычно называемому электронным рекрутингом. Популярной формой электронного рекрутинга является видео-рекрутинг. Это инструмент, который собирает всех полученных кандидатов, позволяя систематизировать проект. Однако

наиболее важным фактором является экономия времени, которая для бизнеса играет важную роль при планировании стратегий найма и отбора.

Видеорекрутинг помогает отделу по управлению персоналом быстро и надежно проверять поступающие заявки. Существует два типа видеорекрутинга: автоматическая (асинхронная) форма и живая форма. Автоматическая форма подразумевает предварительную запись кандидатом видеорезюме для дальнейшего рассмотрения, а при живой форме интервью проводится в режиме реального времени по видеосвязи. Живая форма гораздо популярнее и компании используют ее уже давно, потому что есть возможность сразу обсудить все возникающие вопросы. Самое главное преимущество видеорекрутинга— возможность организовать собеседование без необходимости посещения кандидатом офиса рекрутера. Это может происходить независимо от места, где находятся обе стороны.

### <span id="page-9-0"></span>**1.2 Концептуальное моделирование предметной области**

Проведем анализ деятельности отдела по подбору персонала с целью выявления процессов, требующих автоматизации.

Для анализа бизнес-процессов используется методология оценивания текущего состояния предприятия [2]. AS IS - модель «как есть», модель существующего состояния организации. Для описания предметной области использовалась методология IDEF0 - методология функционального моделирования и графическая нотация [6], [8], [19], [26], предназначенная для формализации и описания бизнес-процессов (рисунок 2, 3).

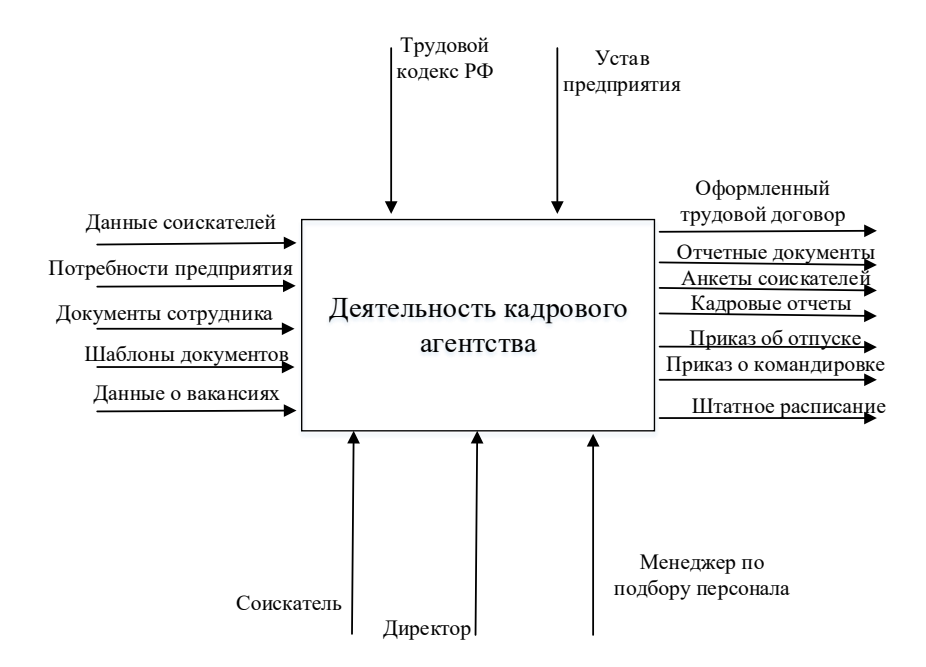

Рисунок 2 – Контекстная диаграмма деятельности кадрового агентства

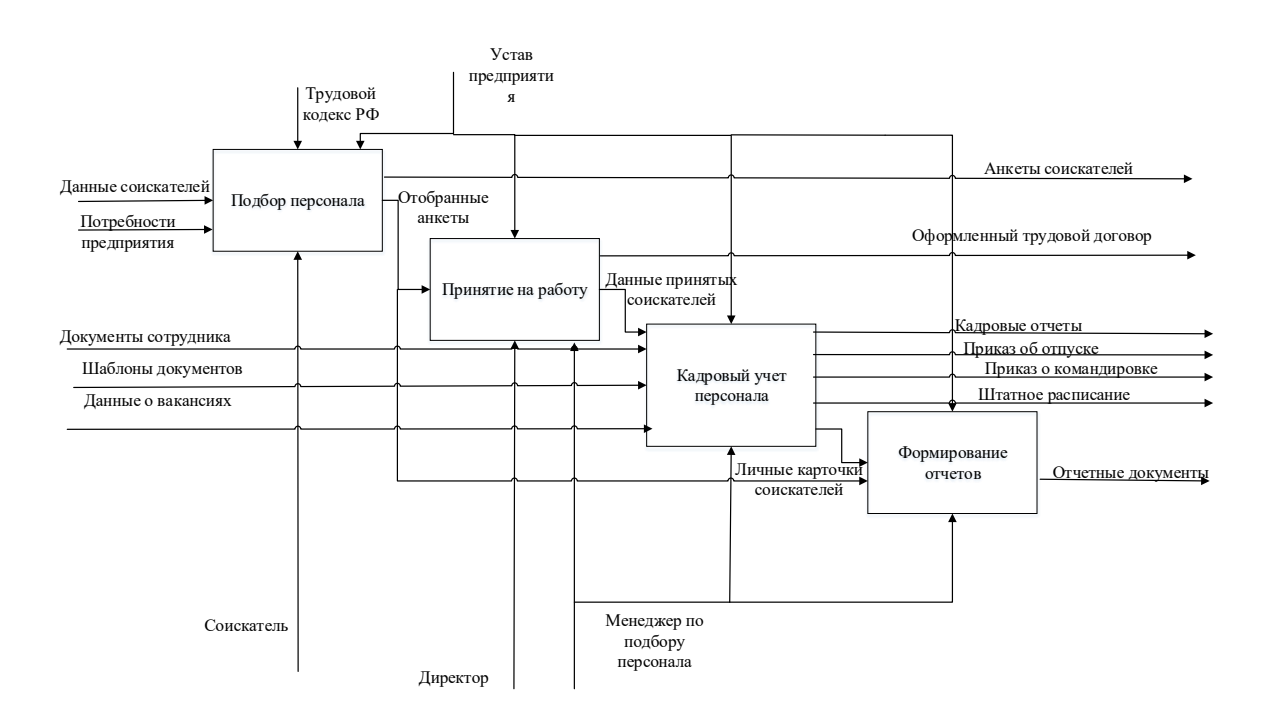

Рисунок 3 – Декомпозиция деятельности кадрового агентства

Процесс «Деятельность сотрудника отдела по подбору персонала». Сотрудник отдела по подбору персонала регистрирует данные о соискателе. Сотрудник отдела по подбору персонала сохраняет данные о соискателях в базе данных. Сотрудник отдела по подбору персонала на основе потребностей предприятия определяет критерии отбора персонала. На основе сформированных критериев отбирает подходящие анкеты. Директор утверждает отобранные анкеты. Сотрудник отдела по подбору персонала ведет учет персонала.

С точки зрения автоматизации [17] нас интересует процесс подбора персонала. Для более детального моделирования бизнес-процесса используем нотацию BPMN, в которой помимо шагов бизнес-процесса, можно моделировать стартовые, промежуточные и завершающие события процесса, информационные потоки и потоки сообщений (рисунок 4, 5).

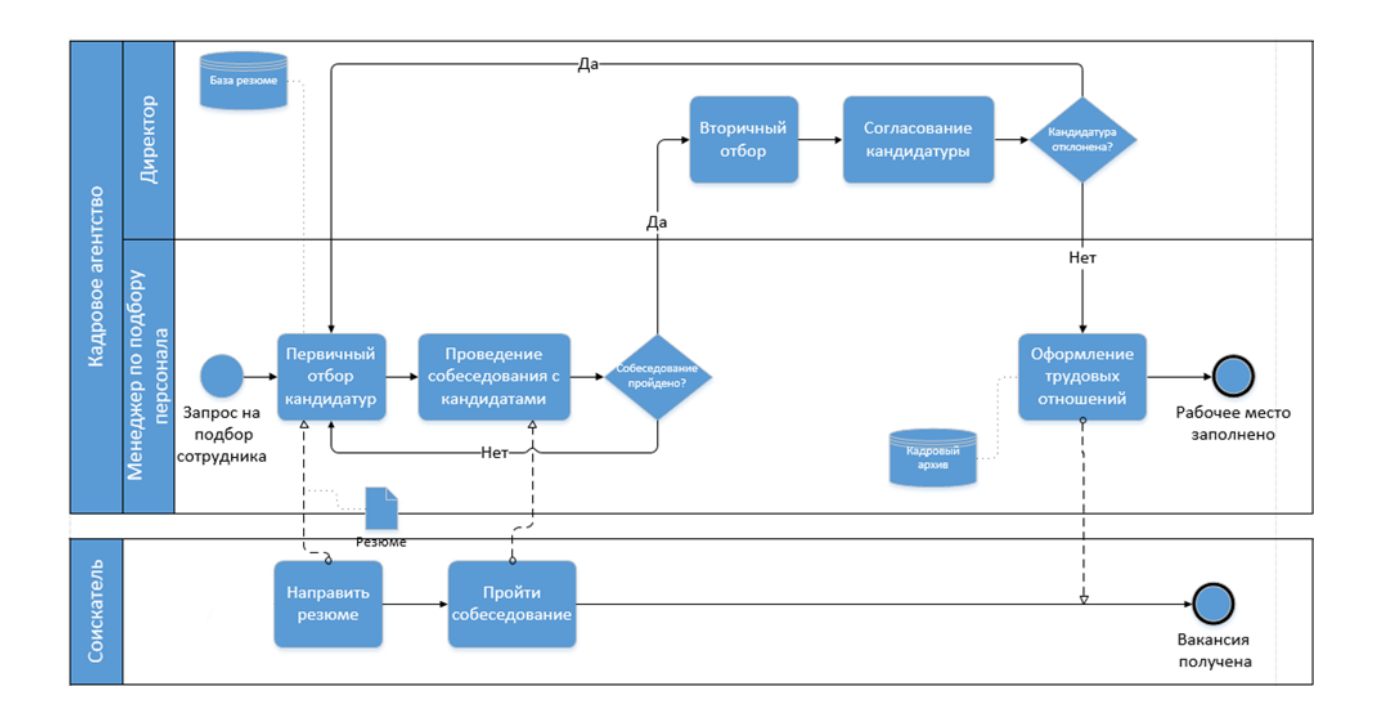

Рисунок 4 – Процесс подбора персонала в кадровом агентстве «Как есть»

Процесс «Подбор персонала». На основе потребностей предприятия работник ОК формирует критерии отбора и на основе данных о соискателе отбирается нужный персонал.

Процесс «Принятие на работу». Директор издает приказ о принятии на работу соискателя.

Процесс «Кадровый учет персонала». Сотрудник отдела кадров формирует приказ об отпуске, приказ о командировке, штатное расписание и отчетные документы в процессе учета персонала.

Процесс «Формирование отчетов». Сотрудник отдела кадров формирует необходимые кадровые отчеты.

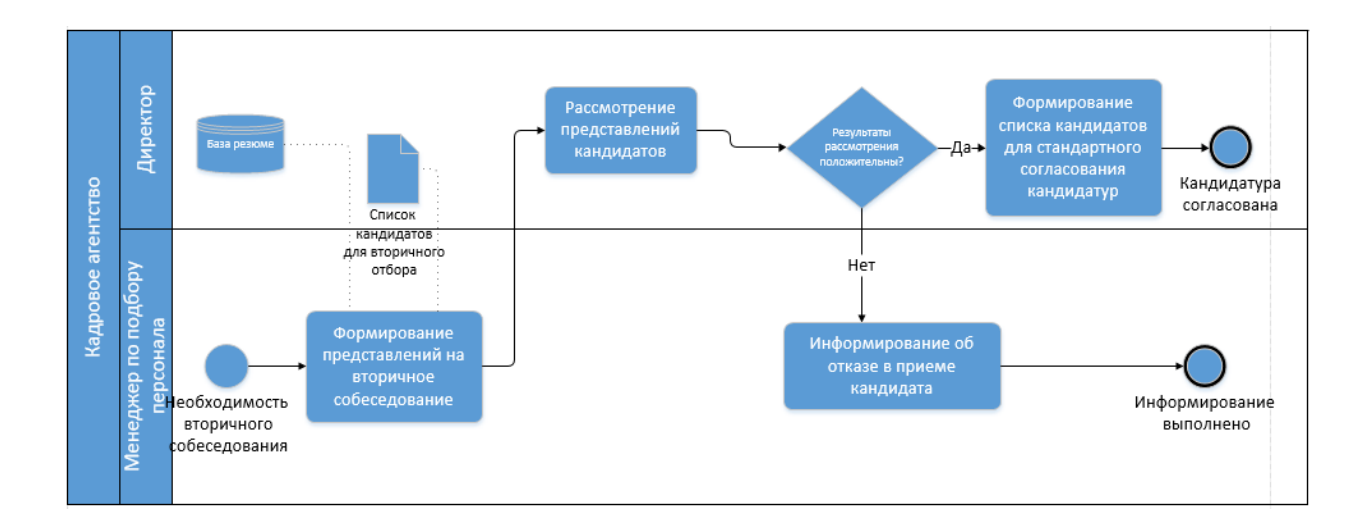

Рисунок 5 – Процесс вторичного отбора кандидатуры «Как есть»

Рассмотрим процесс подбора нового сотрудника в кадровом агентстве «Как есть». Весь процесс начинается с поступления запроса на подбор сотрудника (рисунок 6).

Процесс «Формирование штатного расписания». На основе данных о вакансиях сотрудник отдела кадров формирует штатное расписание.

Процесс «Учет рабочего времени». На основе штатного расписания сотрудник отдела кадров формирует график.

Процесс «Оформление отпусков». На основе штатного расписания и графика, сотрудник ОК оформляет приказ об отпуске.

Процесс «Оформление командировок». На основе штатного расписания и графика, сотрудник ОК приказ о командировке.

Процесс «Формирование отчетных документов». Сотрудник ОК формирует необходимые отчетные документы.

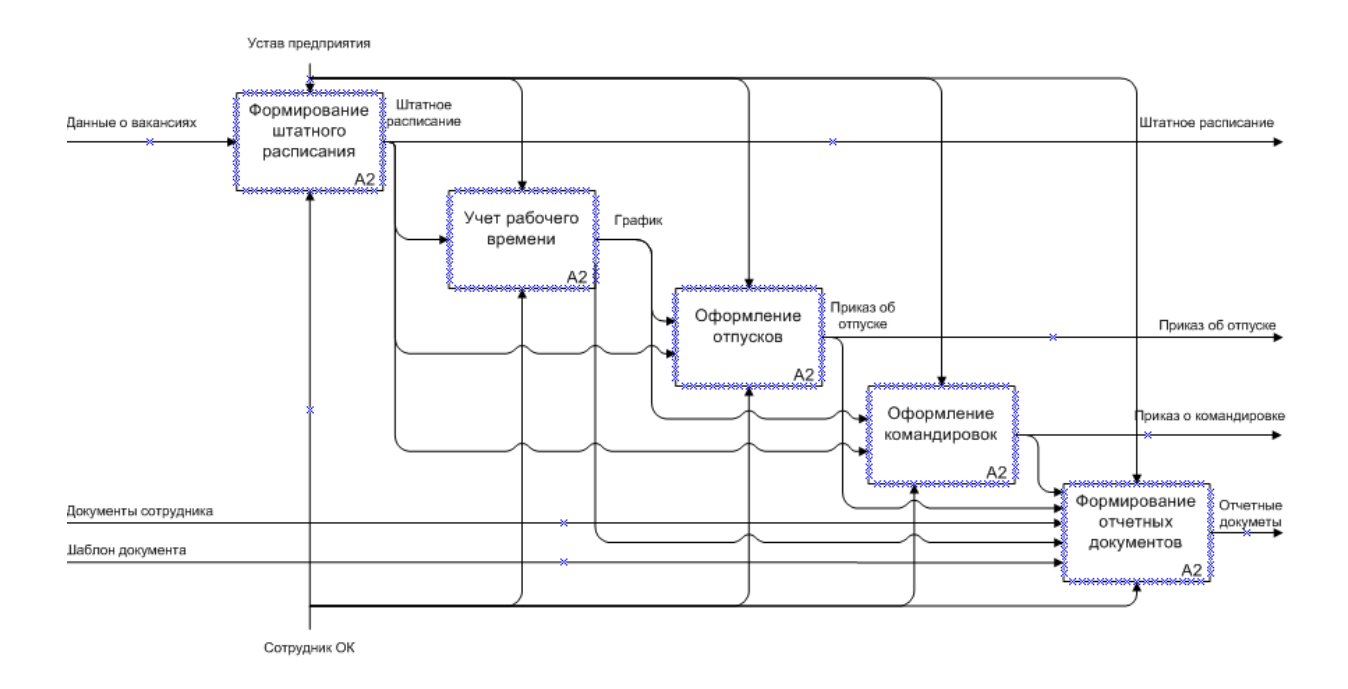

Рисунок 6 – Декомпозиция процесса кадрового учета персонала

На первом этапе менеджер по подбору персонала осуществляет первичный отбор кандидатур. Менеджер осуществляет подбор соответствующих резюме, хранящихся в базе данных, при этом учитывая требования работодателя к кандидатуре и рынок труда. База кадрового резерва содержит информацию о кадровом резерве.

На данном этапе кандидаты, соответствующие требованиям, приглашаются на собеседование. Первичный этап собеседования может проходить как при личной встрече, так и в рамках телефонного разговора.

По результатам собеседования выбираются кандидатуры для согласования. Ряд кандидатов на стадиях собеседования и согласования могут быть отклонены. С кандидатами, прошедшими все процедуры отбора, заключается трудовой договор.

Таким образом, анализ бизнес-процессов, выделенных на диаграммах, показывает, что выполнение данных процессов осуществляется вручную. Это в свою очередь требует большое количество времени, создает неудобства для работника отдела кадров, усложняет получения данных от соискателя и дальнейшей обработки этой информации. Исходя из этого, можно сделать вывод, что необходимо разработать веб-сервис для кадрового агентства [3].

Для решения поставленных задач было проведено интервью с сотрудниками типового кадрового агентства, в ходе которого были выявлены недостатки существующей системы подбора и найма персонала [4]. В ходе интервью предлагалось ответить на следующие вопросы:

- на сколько эффективно в компании осуществляется подбор персонала?;
- каким образом, осуществляется подбор персонала?;
- какие методы тестирования применяются при подборе?;
- представьте пожалуйста затраты на проведение подбора персонала в компанию.

На рисунке 7 представлена диаграмма, отражающая степень автоматизации процессов исследуемого кадрового агентства.

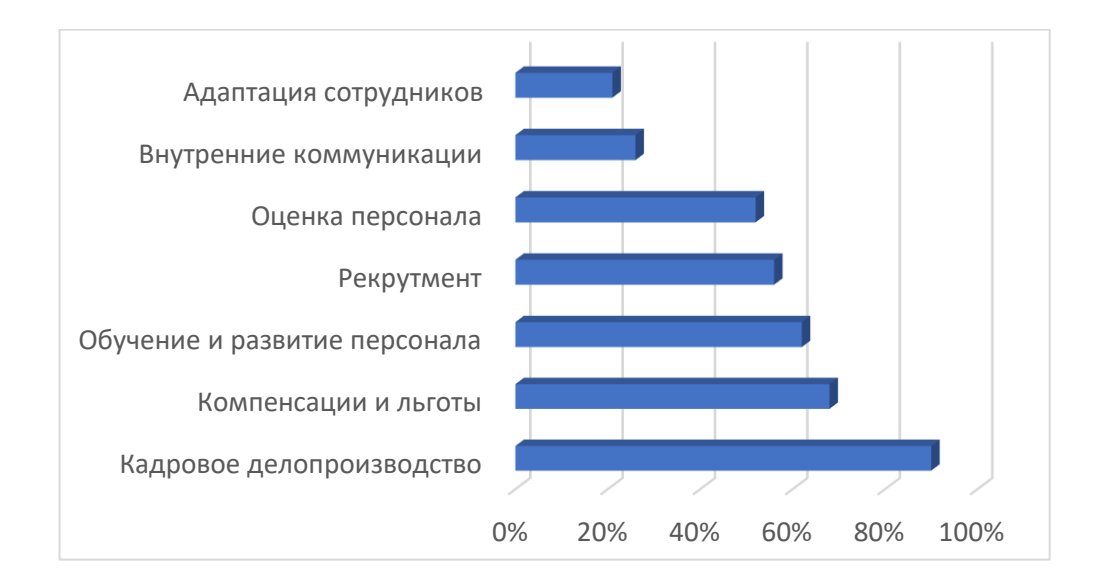

### Рисунок 7 – HR-функции, автоматизированные в компании

Отмечено, что при проведении опроса работников на вакантную должность используется только одноступенчатое тестирование, наблюдается загруженность специалиста работой.

Были выявлены наиболее значимые проблемы в управлении персоналом, существующие в организации. Больше всего недостатков, по мнению персонала, обнаружено в процессе процедуры найма. Возможные, по мнению сотрудников, причины возникших проблем оценены по 10-бальной шкале (рисунок 8).

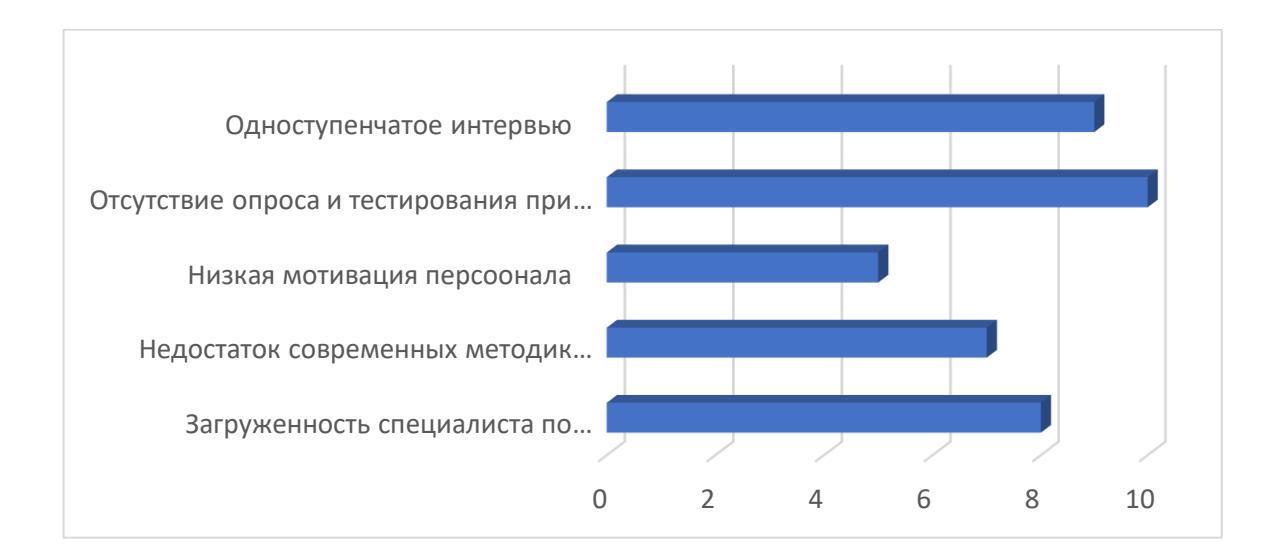

Рисунок 8 - Распределение причин выявленных проблем по степени значимости

Среди наиболее значимых проблем названы использование одноступенчатого интервью при подборе персонала, отсутствие опроса и тестирования при отборе, а также загруженность специалиста по персоналу текущими делами, что препятствует ему проводить качественный подбор персонала на предприятии в полной мере.

Проведенный анализ позволил выявить основные недостатки в системе подбора и найма персонала, а именно:

- основу системы подбора претендентов на должность составляет одноэтапное собеседование;
- в процессе подбора персонала не в полной мере используются различные методы анкетирования и тестирования;

не определяется мотивация кандидата при отборе;

Таким образом, проводимое исследование свидетельствует о проблемах в системе подбора персонала и требует принятия корректирующих мер, которые позволят значительно повысить эффективность данных процессов.

Для разработки рекомендаций по совершенствованию подбора и найма персонала составим дерево целей (рисунок 9) [28].

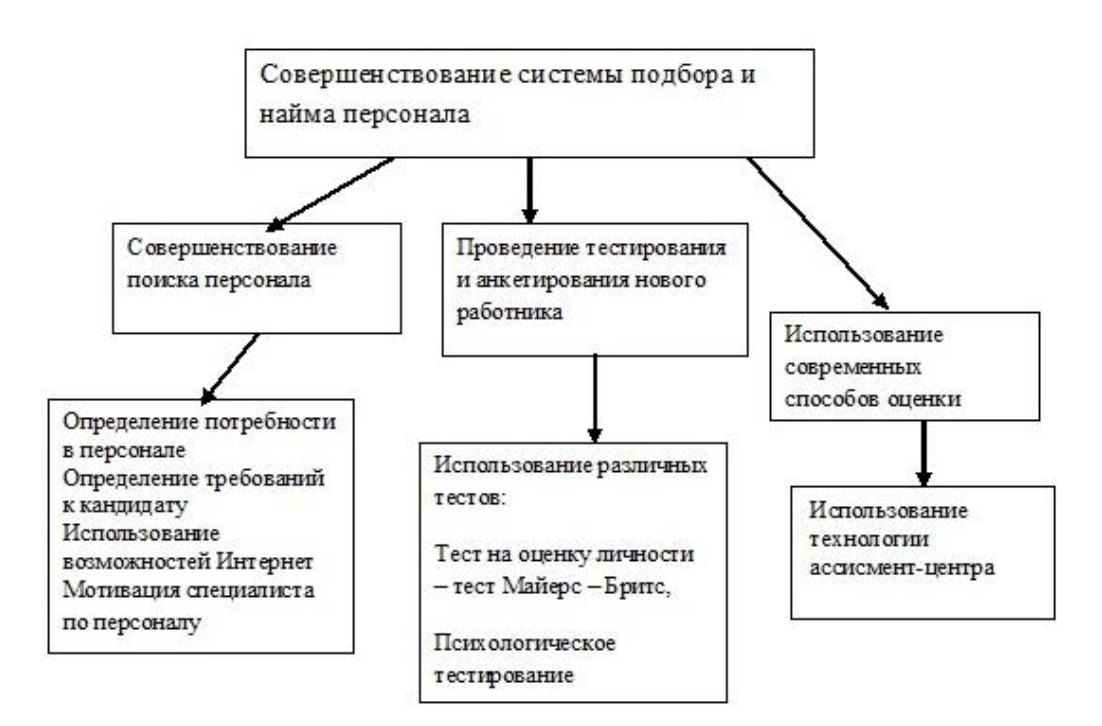

Рисунок 9- Дерево целей

Таким образом, предлагается разработать мероприятия по совершенствованию процесса подбора кадров с учетом новейших методик по подбору и оценке персонала.

Для автоматизации процесса подбора кандидата будет разработан webсервис, позволяющий проводить процедуру анкетирования и тестирования соискателей в режиме онлайн, а также формирования рейтинга соискателей по результатам тестирования.

# <span id="page-17-0"></span>**1.3 Анализ существующих разработок и обоснование выбора технологии проектирования**

При автоматизации отдела по подбору персонала необходимо проанализировать существующие предлагаемые на рынке готовые решения, на предмет возможности их внедрения для решения поставленной задачи или же необходимости разрабатывать собственную систему для решения поставленной задачи. Для этого необходимо предпринять следующую последовательность действий для принятия нужного решения:

- провести анализ требований предприятия;

- провести анализ существующих решений;

- принять решение о внедрении готового продукта, либо о разработке собственного.

Для того, чтобы определить, подходит готовый программный продукт для решения поставленных задач, необходимо выработать критерии, с помощью которых можно дать оценку степени пригодности готового решения.

В соответствии с поставленными задачами программный продукт должен иметь в наличии следующие функции:

- хранение данных о соискателях;

- составление отчетных документов;

- удобный интерфейс;

- автоматизированный подбор наиболее подходящего кандидата;

- дистанционное заполнение резюме соискателем

- вести учет персонала.

Определим основные критерии, предъявляемые к программным продуктам подобного типа:

- цена;

- хранение данных о соискателях;

- составление отчетов;
- импорт данных во внешние файлы;
- удобный интерфейс;
- автоматизированный подбор наиболее подходящего кандидата;
- дистанционное заполнение резюме соискателем;
- учет персонала.

Выше были определены критерии, для дальнейшего анализа существующих разработок, для решения поставленных задач. Ниже будет проведен сравнительный анализ АИС, автоматизирующих работу отдела кадров.

Компонентная система VCV – обеспечивают работу с резюме (рисунок 10).

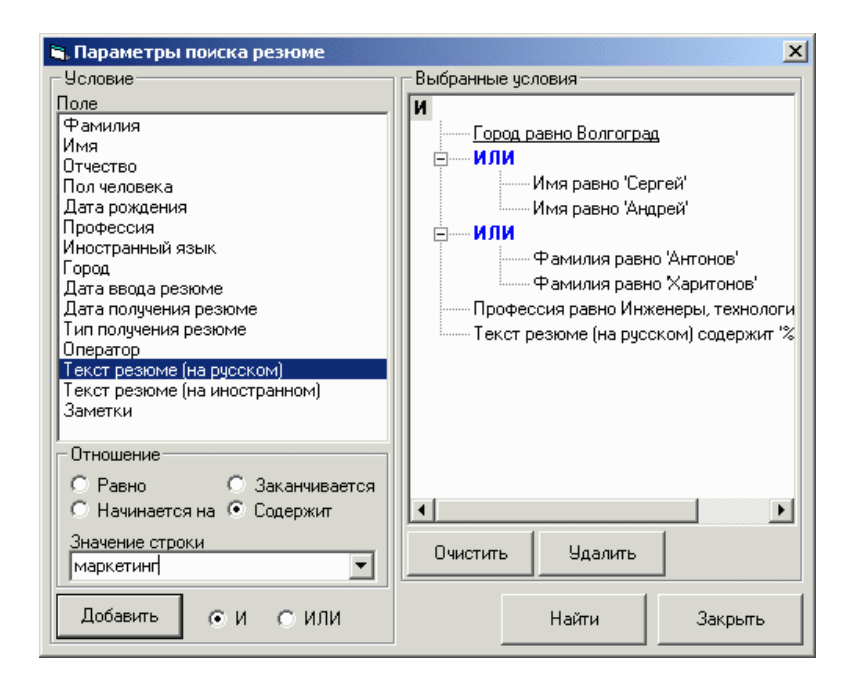

Рисунок 10 – Окно сложного поиска кандидатов с помощью визуального редактора запросов программы VCV

Основными достоинствами данной системы является:

- широкий спектр функциональных возможностей;
- удобный и одновременно простой интерфейс.

Главным недостатком является отсутствие возможности произвести автоматизированный поиск нужного кандидата, осуществить сравнительный анализ кандидатов и сформировать стандартный документ с данными о соискателе [13].

БОСС-Кадровик (рисунок 11) – автоматизированная система управления персоналом, позволяющая оптимизировать процессы управления человеческим ресурсом в крупных организациях, холдинговых структурах, а также динамично развивающихся средних компаниях.

Преимущества системы:

- интеграция с программой E-Staff Рекрутер;

- в системе ведется планирование и учет затрат по тем или иным затратам на персонал, в том числе и на подбор и первичную оценку.

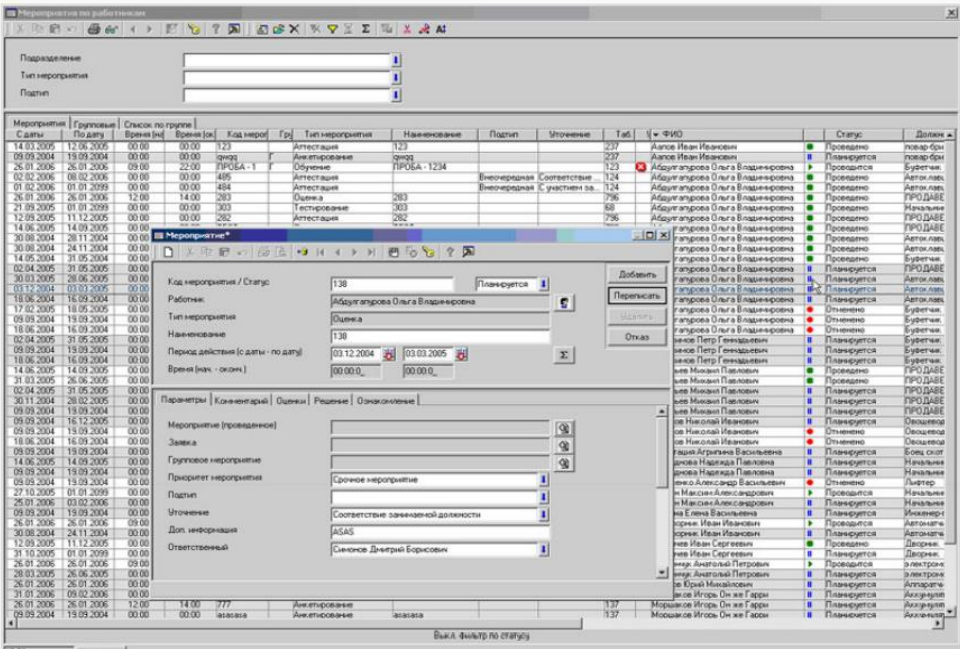

Рисунок 11 – Окно программы БОСС-Кадровик

*Программа «1С: Зарплата и управление персоналом»* предназначена для расчета заработной платы и кадрового учета. Она позволяет организовать

учет сотрудников, регистрировать служебные перемещения, получать статистические справки по кадровому составу (рисунок 12).

Основные функциональные возможности программы:

- расчет заработной платы с поддержкой новых систем оплаты труда работников федеральных бюджетных учреждений;

расчет денежного довольствия военнослужащих и приравненных к ним лиц;

- расчет денежного содержания служащих на государственной гражданской службе;

- исчисление регламентированных законодательством налогов и взносов с фонда оплаты труда;

- отражение начисленной зарплаты и налогов в расходах учреждения;

- управление денежными расчетами с работниками, включая депонирование;

- учет кадров и анализ кадрового состава;

- автоматизация кадрового делопроизводства и набор кадров.

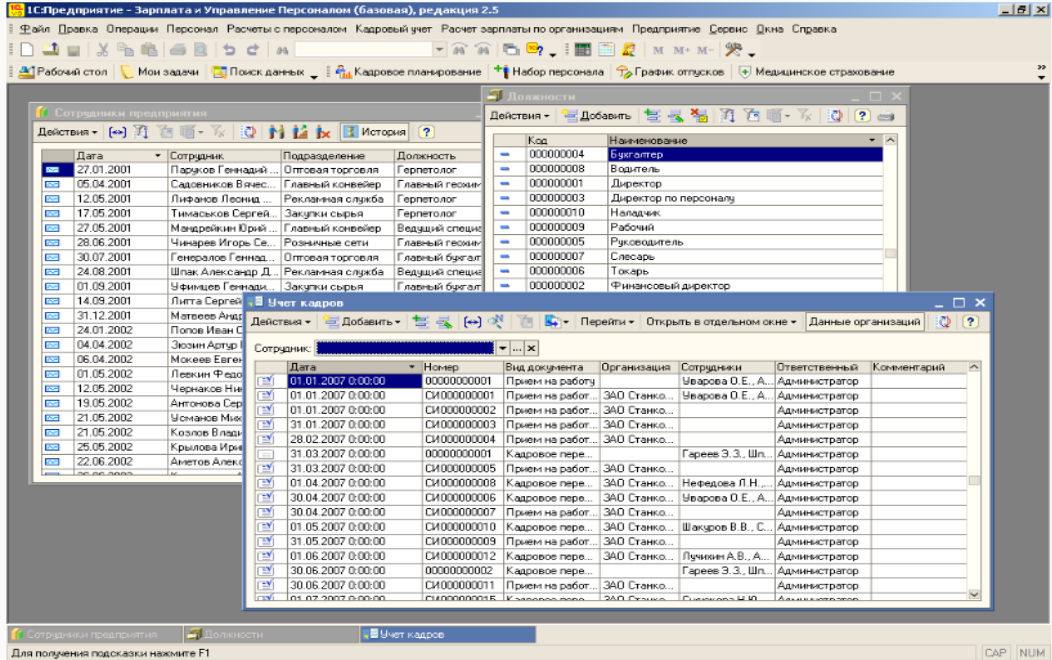

Рисунок 12 – Окно программы «1С: Зарплата и Кадры»

Специализированный инструмент «Набор кадров» предоставляет возможности управления задачами по работе с соискателями. Этот инструмент, в котором производится вся работа с кандидатами, может использоваться в режиме «Рабочего стола» как отдельный АРМ. Набор кадров ведется либо массово с использованием кадрового плана без ограничения сроков заполнения вакантных рабочих мест, либо по конкретным вакансиям – с учетом сроков заполнения вакансий, определяемых при открытии вакансии.

Проанализируем рассмотренные информационные системы в соответствии с определенными критериями (таблица 1).

Таблица 1 – Сравнение существующих разработок

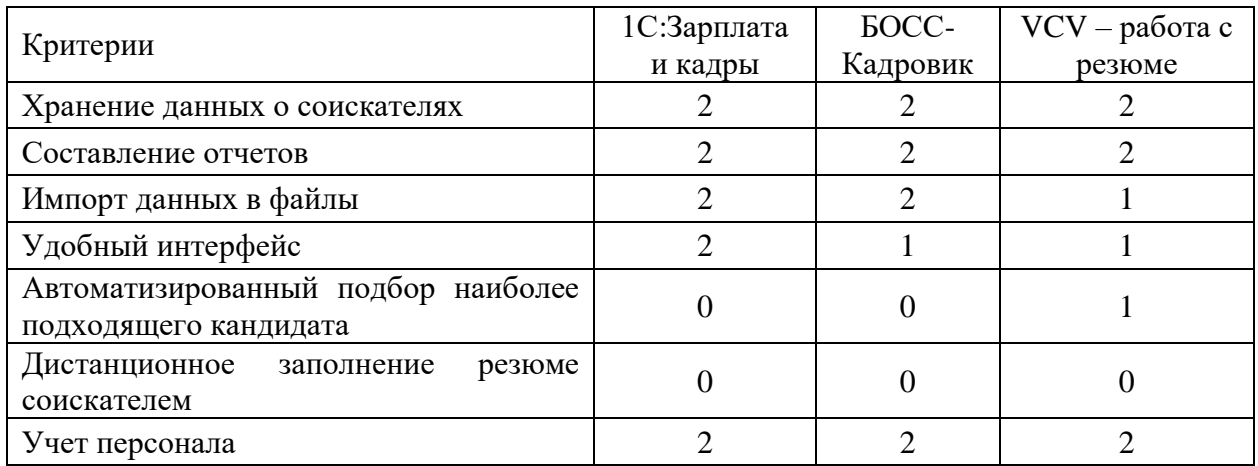

Анализ показал, что рассмотренные системы обладают хорошими функциональными возможностями, но имеют слабую автоматизацию по обработке анкет.

Следовательно, для решения поставленной задачи, нужно разработать систему, которая будет обладать следующим набором функций: дистанционное заполнение резюме соискателем; автоматизированный подбор наиболее подходящего кандидата (по различным критериям); составление отчетов (по различным критериям); создание документов с внесенными данными о соискателе; оповещение кандидата о приеме на работу.

# <span id="page-22-0"></span>**1.4 Постановка задачи на разработку проекта создания вебсервиса**

Входная информация для решения задачи делится на условнопостоянную и запросные формы. Перечень и описание документов условнопостоянной информации представлены в таблице 2.

Таблица 2 – Перечень и описание условно-постоянной информации

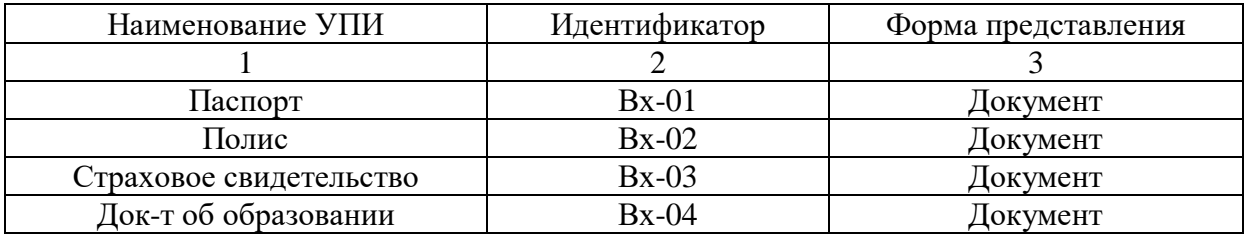

Экранные формы, для ввода условно-постоянной информации, представлены на рисунке 13.

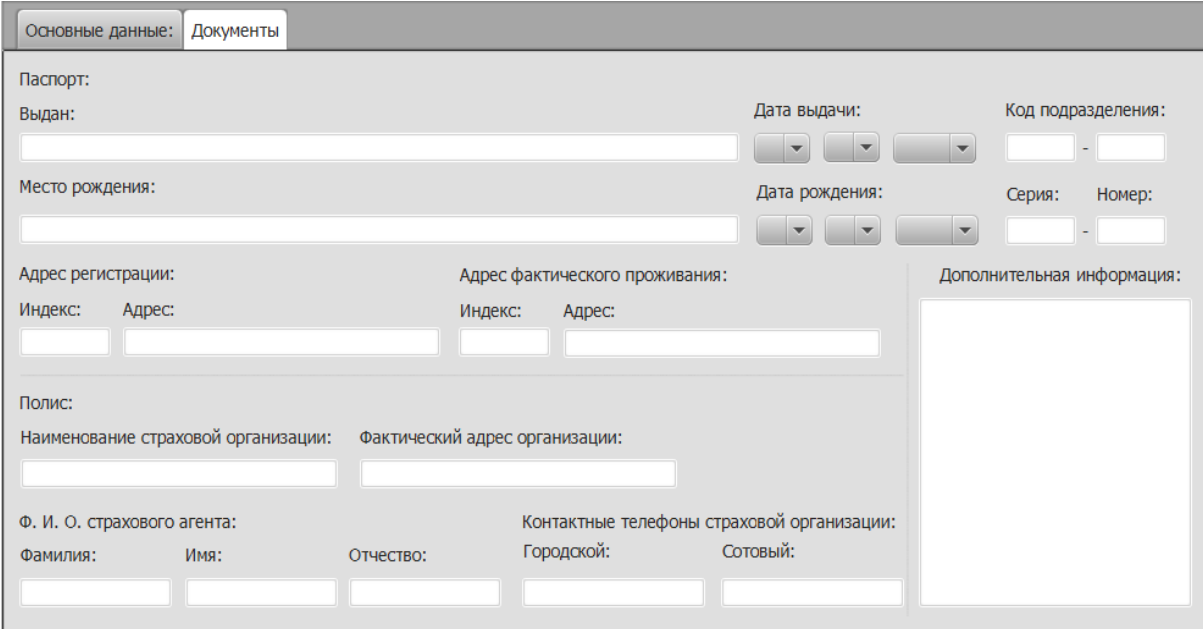

Рисунок 13 – Экранная форма для ввода информации о паспорте и полисе

Перечень выходных документов представлен в таблице 3.

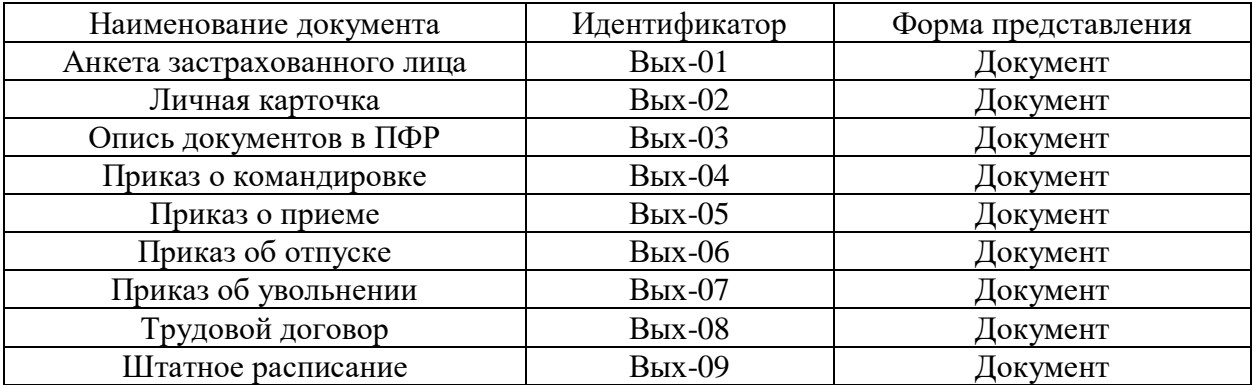

Таблица 3 – Перечень и описание выходных документов

Для работы с программой [1], [10] было решено выбрать диалоговый режим обработки данных, т.е. такой способ взаимодействия пользователя с ЭВМ, при котором происходит непосредственный и двухсторонний обмен информацией, командами или инструкциями между человеком и ЭВМ. Диалоговый режим подразумевает такую скорость обработки данных, которая не сказывается на технологии действий пользователя.

### <span id="page-23-0"></span>**1.5 Разработка модели бизнес-процесса «как должно быть»**

Выявив процессы работы отдела кадров, возникает необходимость автоматизации некоторых функций [20]. Основными процессами, подлежащими автоматизации, являются: учет сотрудников; формирование отчетов; формирование документов.

На диаграммах ниже представлены декомпозиции обозначенных ранее процессов с уже внедренной системой (TO-BE) (рисунок 14, 15).

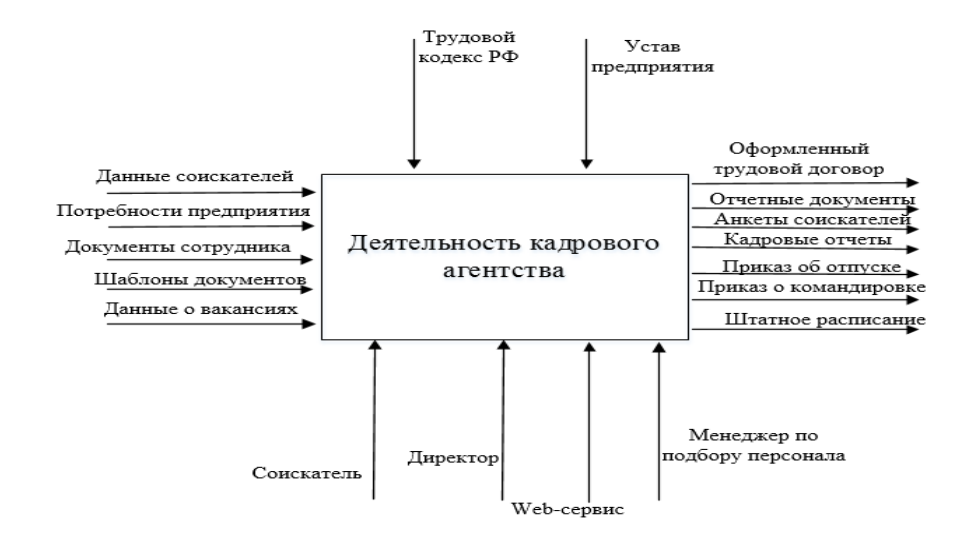

# Рисунок 14 – Контекстная диаграмма процесса подбора и учета сотрудников на предприятии после автоматизации

Процесс «Деятельность сотрудника отдела кадров». Сотрудник ОК регистрирует данные о соискателе. Сотрудник ОК сохраняет данные о соискателях в базе данных. Сотрудник ОК на основе потребностей предприятия определяет критерии отбора персонала. На основе сформированных критериев отбирает подходящие анкеты. Директор утверждает отобранные анкеты. Сотрудник ОК ведет учет персонала.

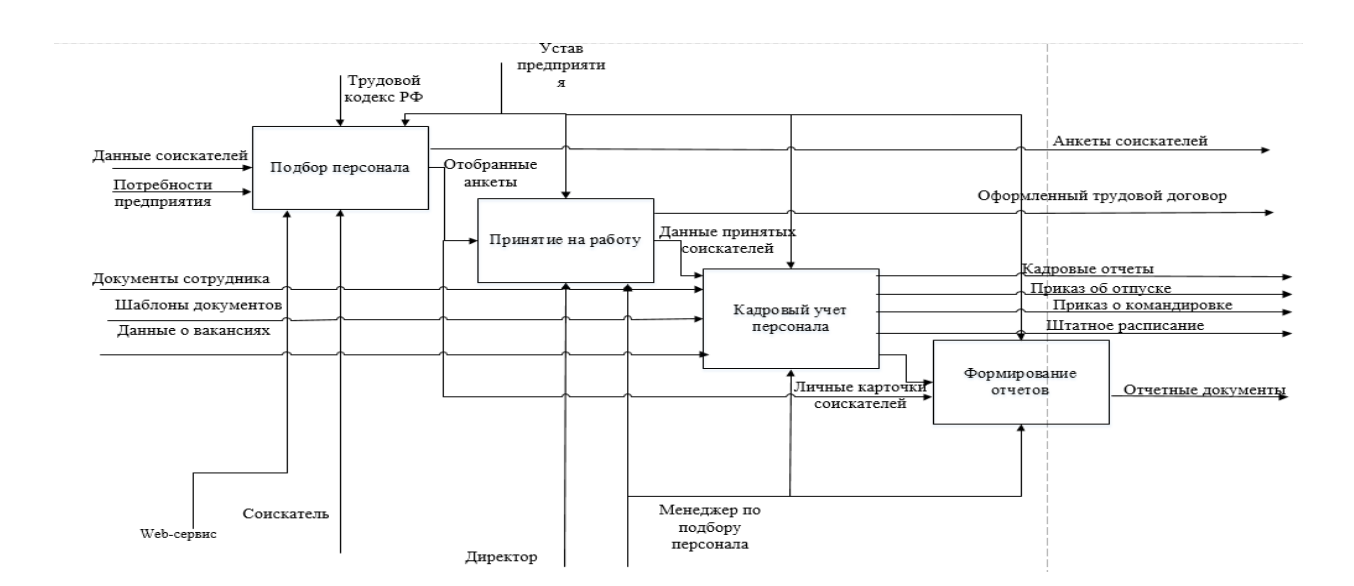

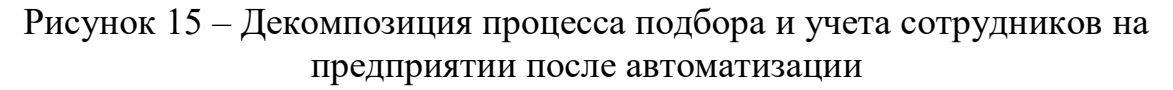

Процесс «Подбор персонала». На основе потребностей предприятия работник ОК формирует критерии отбора и на основе данных о соискателе отбирается нужный персонал.

Процесс «Принятие на работу». Директор издает приказ о принятии на работу соискателя.

Процесс «Кадровый учет персонала». Сотрудник отдела кадров формирует приказ об отпуске, приказ о командировке, штатное расписание и отчетные документы в процессе учета персонала.

Процесс «Формирование отчетов». Сотрудник отдела кадров формирует необходимые кадровые отчеты.

Декомпозиция процесса подбора после автоматизации представлена на рисунках 16, 17.

Процесс «Определение критериев». Сотрудник отдела кадров на основе потребностей предприятия, формирует критерии для подбора персонала.

Процесс «Подбор анкет, удовлетворяющих критериям». В процессе подбора анкет работник ОК отбирает анкеты, подходящие под разработанные критерии.

Процесс «Анализ и отбор наиболее подходящих анкет». Сотрудник отдела кадров анализирует отобранные анкеты и отбирает кандидатов, с наиболее высокими профессиональными качествами.

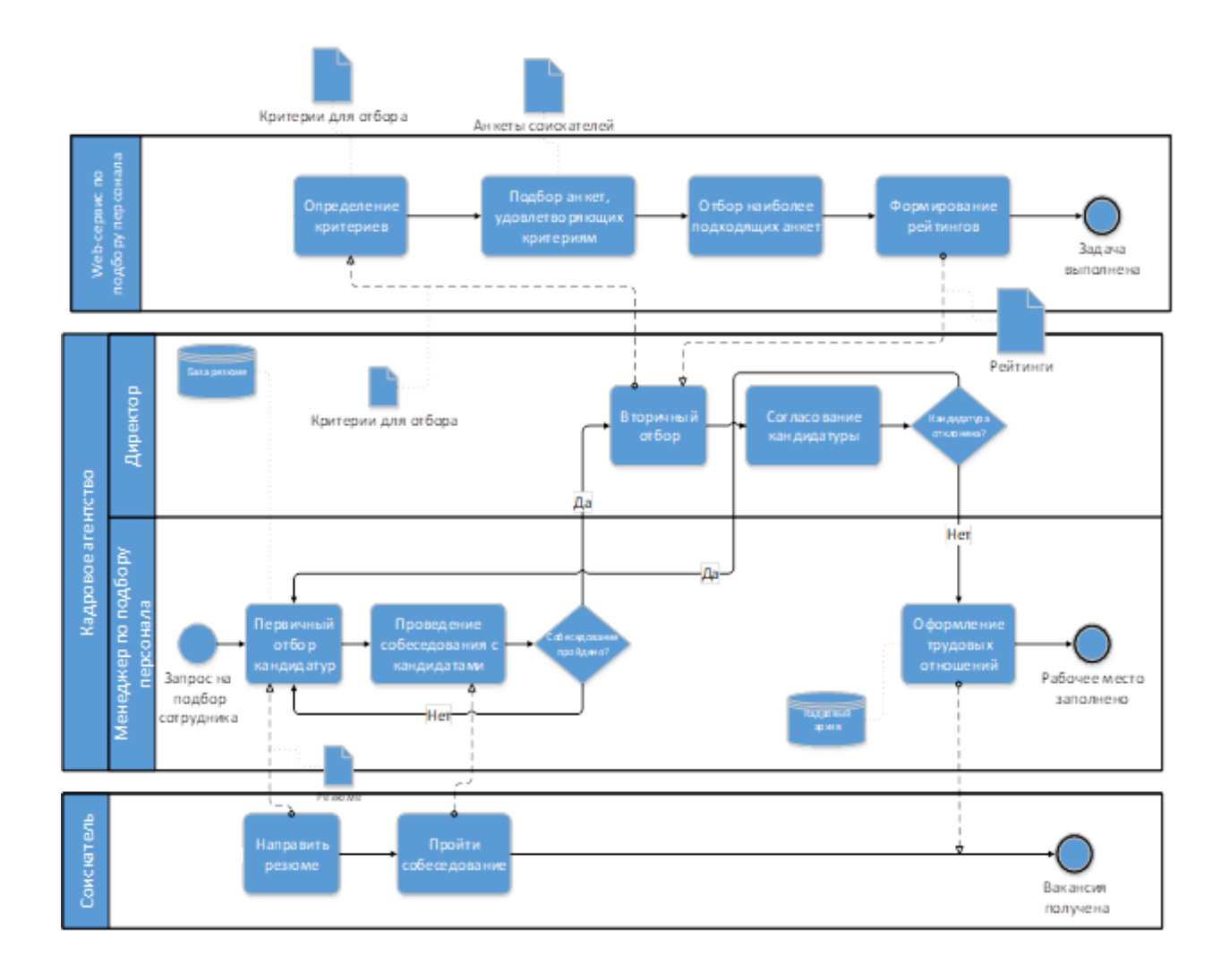

Рисунок 16 – Декомпозиция процесса подбора после автоматизации

Процесс «Формирование штатного расписания». На основе данных о вакансиях сотрудник отдела кадров формирует штатное расписание.

Процесс «Учет рабочего времени». На основе штатного расписания сотрудник отдела кадров формирует график.

Процесс «Оформление отпусков». На основе штатного расписания и графика, сотрудник ОК оформляет приказ об отпуске.

Процесс «Оформление командировок». На основе штатного расписания и графика, сотрудник ОК приказ о командировке.

Процесс «Формирование отчетных документов». Сотрудник ОК формирует необходимые отчетные документы.

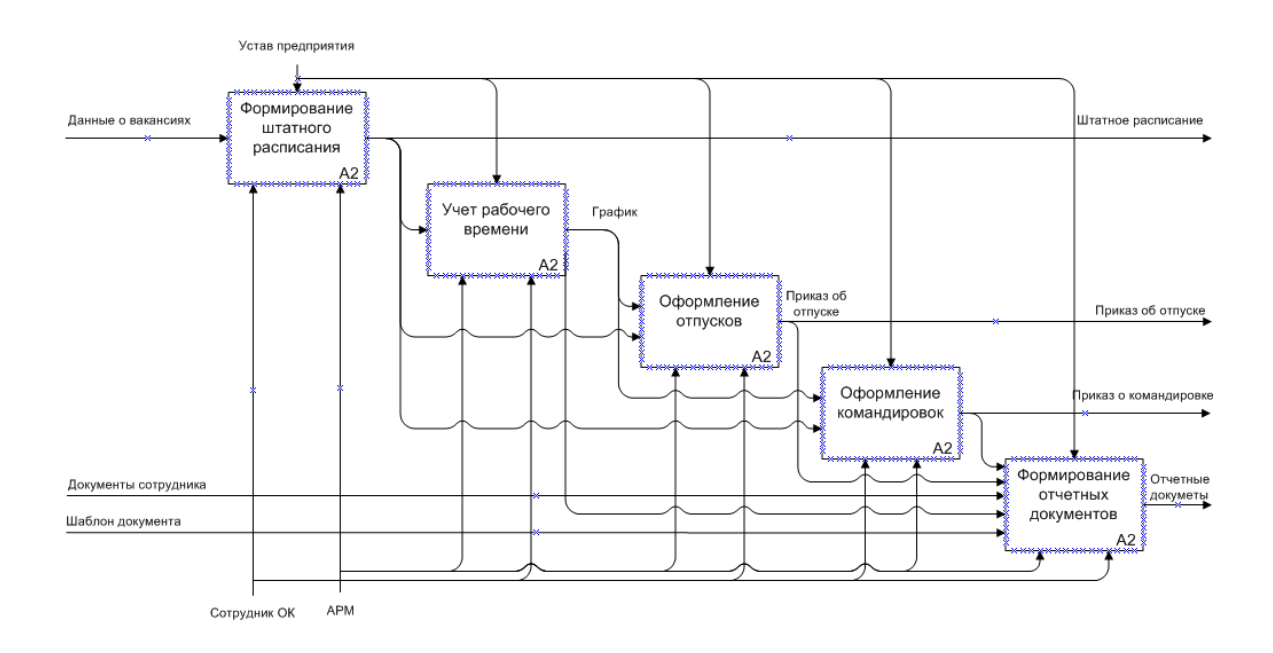

Рисунок 17 – Декомпозиция процесса подбора после автоматизации работы персонала

Таким образом, было проведено концептуальное проектирование вебсервиса, в результате которого была проведена автоматизация бизнеспроцессов отдела кадров предприятия и описаны потоки данных.

Выводы по первой главе

Таким образом, были определены основные бизнес-процессы отдела по подбору персонала предприятия, выделены недостатки в существующих процессах, сделан вывод о необходимости создания web-сервиса для поддержки процесса подбора персонала.

В данной главе были рассмотрены готовые программные продукты для автоматизации учета кадров на предприятии. Рассмотрены их преимущества и недостатки, а также сделан вывод о необходимости разработки собственного программного продукта, для решения поставленных задач.

<span id="page-28-0"></span>**Глава 2 Логическое проектирование web-сервиса по подбору персонала**

### <span id="page-28-1"></span>**2.1 Проектирование web-сервиса**

На рисунке 18 представлена концептуальная модель данных [9], [24] описывающая отражение предметной области, для которой разрабатывается база данных.

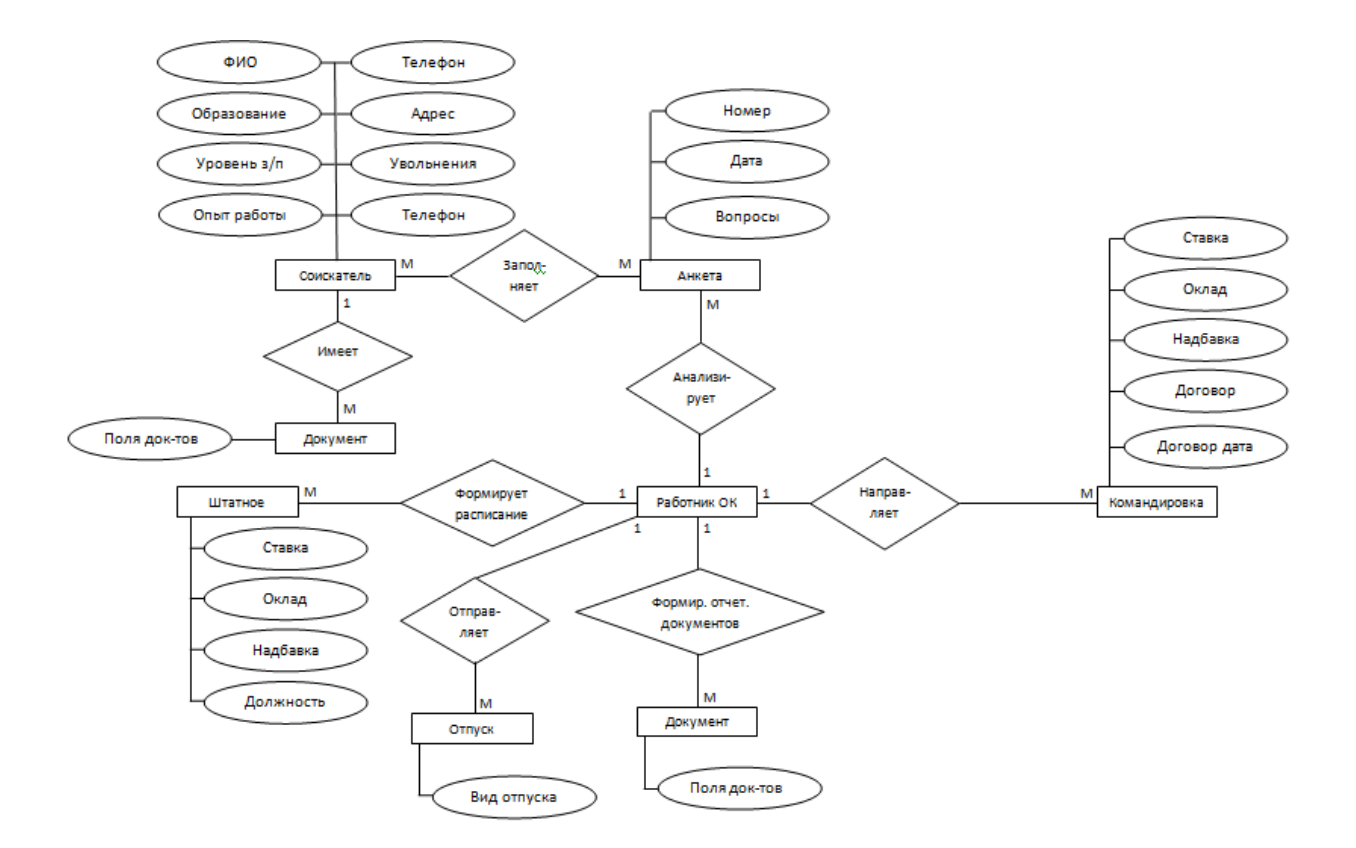

Рисунок 18 – Концептуальная модель данных

Представленная модель данных отображает основные объекты (субъекты) и их характеристики, которые составляют сущность процессов кадрового агентства.

Логическая модель данных [16] является универсальной и никак не связана с конкретной реализацией баз данных (рисунок 19).

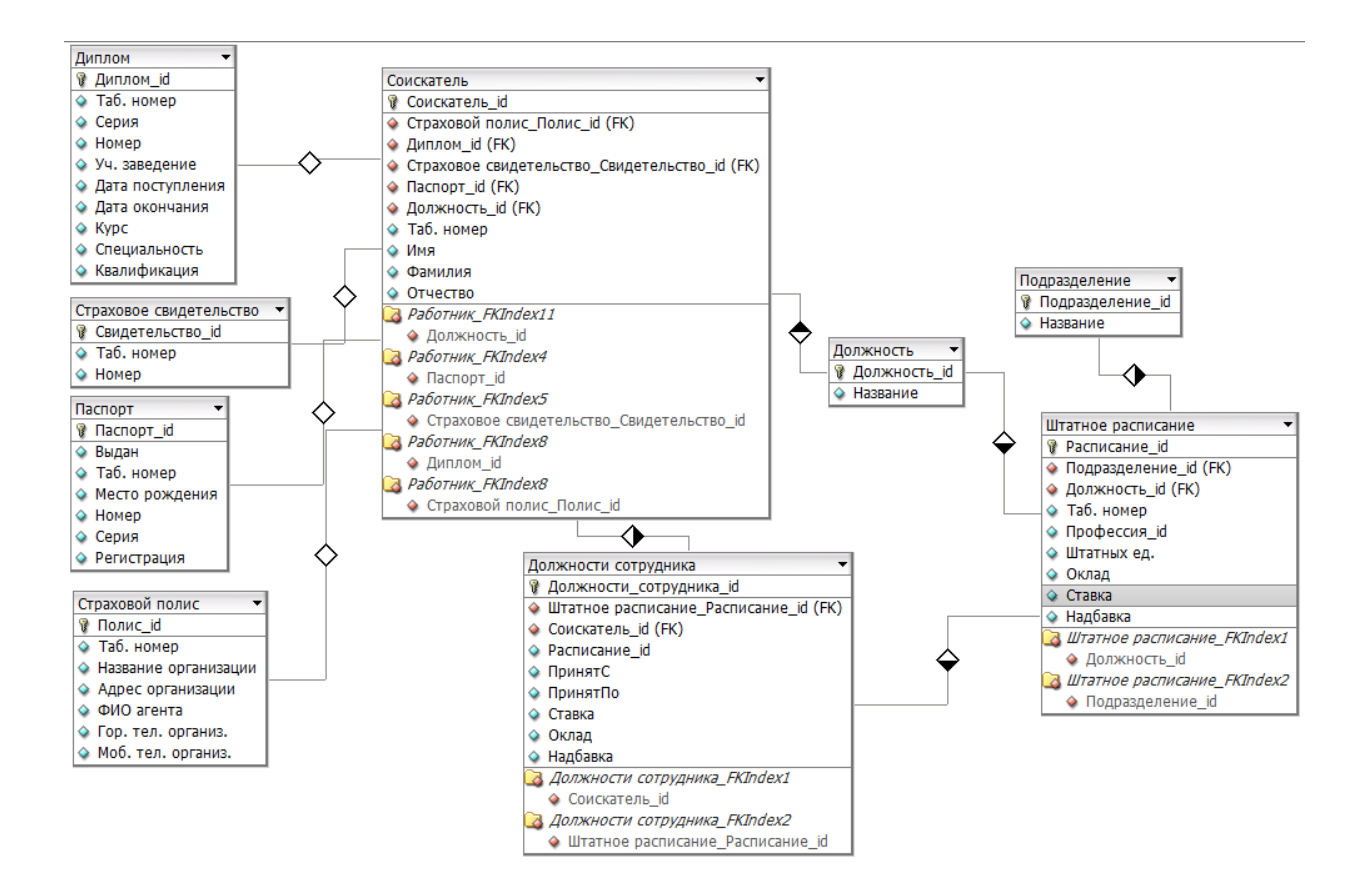

Рисунок 19 – Логическая модель данных

Таким образом, было проведено логическое моделирование деятельности работника отдела кадров, определен оптимальный состав таблиц для хранения исходной информации. Указаны первичные ключи и перечень полей, определены идентифицирующие связи между таблицами [16].

Так как не было предъявлено никаких требований к БД, то имеет смысл проанализировать несколько существующих СУБД. Анализ будет направлен на повышение скорости работы с информацией с помощью СУБД, т.к. структура БД будет усложнена и скорость выполнения запросов, может быть увеличена [14].

Для выбора клиент-серверной СУБД были рассмотрены 3 системы управления базами данных: Oracle Database [23], PostgreSQL, MySQL (таблица 4).

## Таблица 4 – Сравнение СУБД

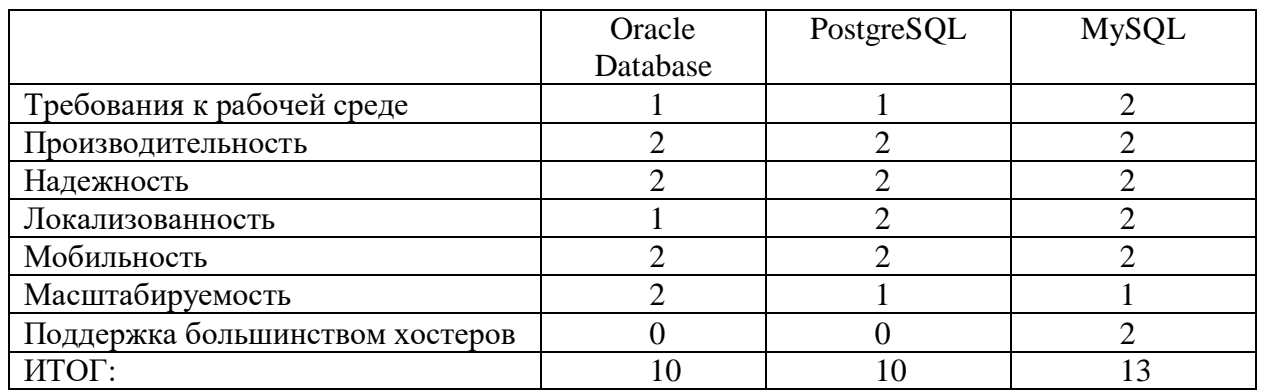

Из таблицы видно, что максимальное количество баллов набрала СУБД MySQL [21].

Большинство хост-провайдеров поддерживают связку PHP + СУБД MySQL, что в свою очередь предоставляет широкий выбор хостингов для размещения системы, позволяя сэкономить на оплате. Также данная СУБД хорошо подходит для работы с приложениями, написанными на языке программирования Java, соответственно можно легко интегрировать web модуль и приложение. В итоге было принято решение использовать СУБД MySQL, т.к. она удовлетворяет всем критериям отбора [21], [22].

### <span id="page-30-0"></span>**2.2 Физическое моделирование веб-сервиса для кадрового агентства**

Для реализации веб-сервиса была выбрана трехзвенная архитектура [5], [29], которая предполагает наличие следующих компонентов приложения: клиентское приложение, подключенное к серверу приложений, который в свою очередь подключен к серверу базы данных.

Физическая модель данных содержит всю информацию, необходимую для реализации конкретной БД [11], [25]. Модель СУБД автоматически генерируется из трансформационной модели и является точным отображением системного каталога СУБД (рисунок 20).

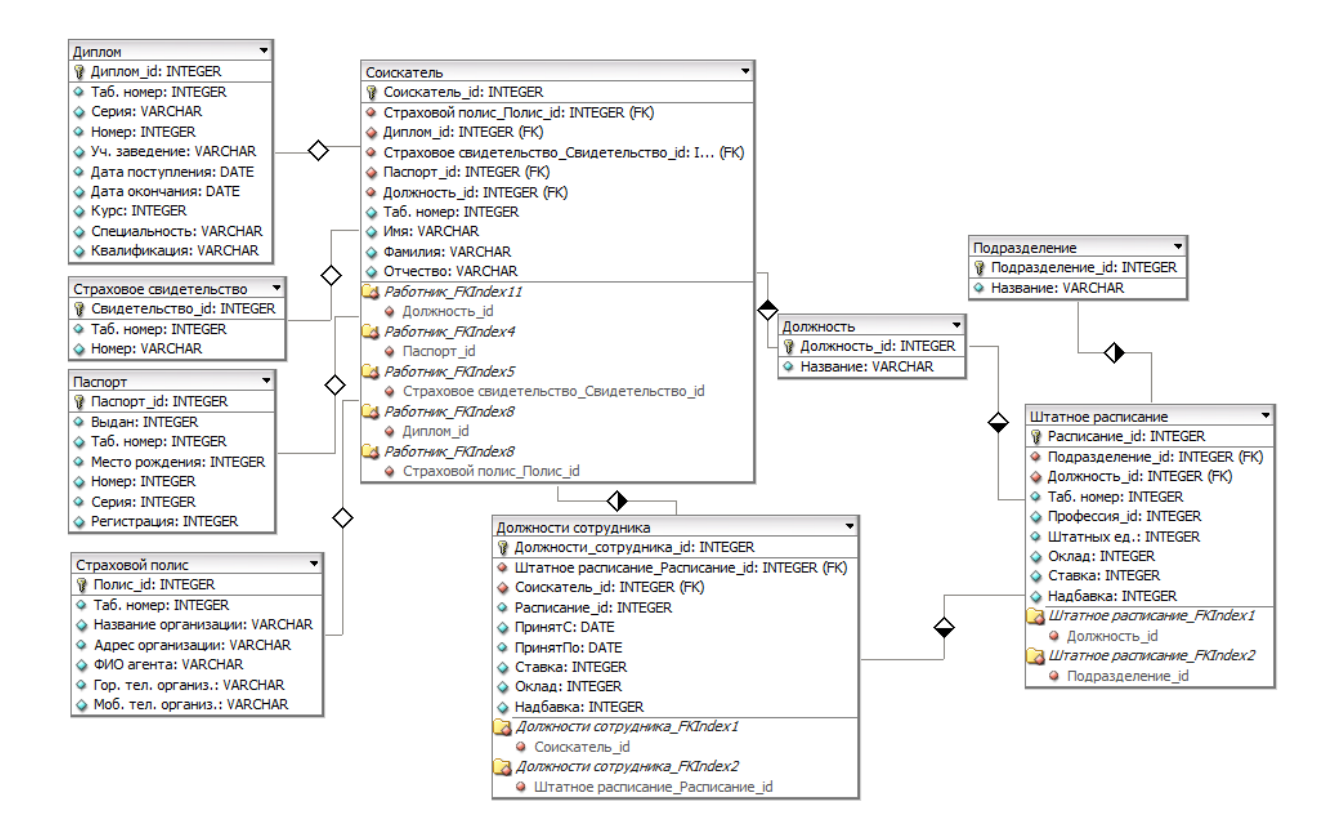

Рисунок 20 – Физическая модель данных

Определив данные сущности, можно перейти к разработке веб-сервиса, как автоматизированной системы [27].

Взаимодействие пользователя с web-частью системы, осуществляется в соответствии с его ролью в системе. Роль пользователя в системе определяется посредством авторизации. Авторизация пользователя в системе, требуется работнику отдела кадров, для получения доступа к анкетам соискателей, составлению отчетов и функциям для подбора персонала. В свою очередь соискателю, не требуется пароля заполнения анкеты. Для работы с настольной частью системы, сотруднику отделу кадров авторизации не требуется.

На рисунке 21 представлена организационная структура веб-сервиса со всеми пунктами меню и подменю [18].

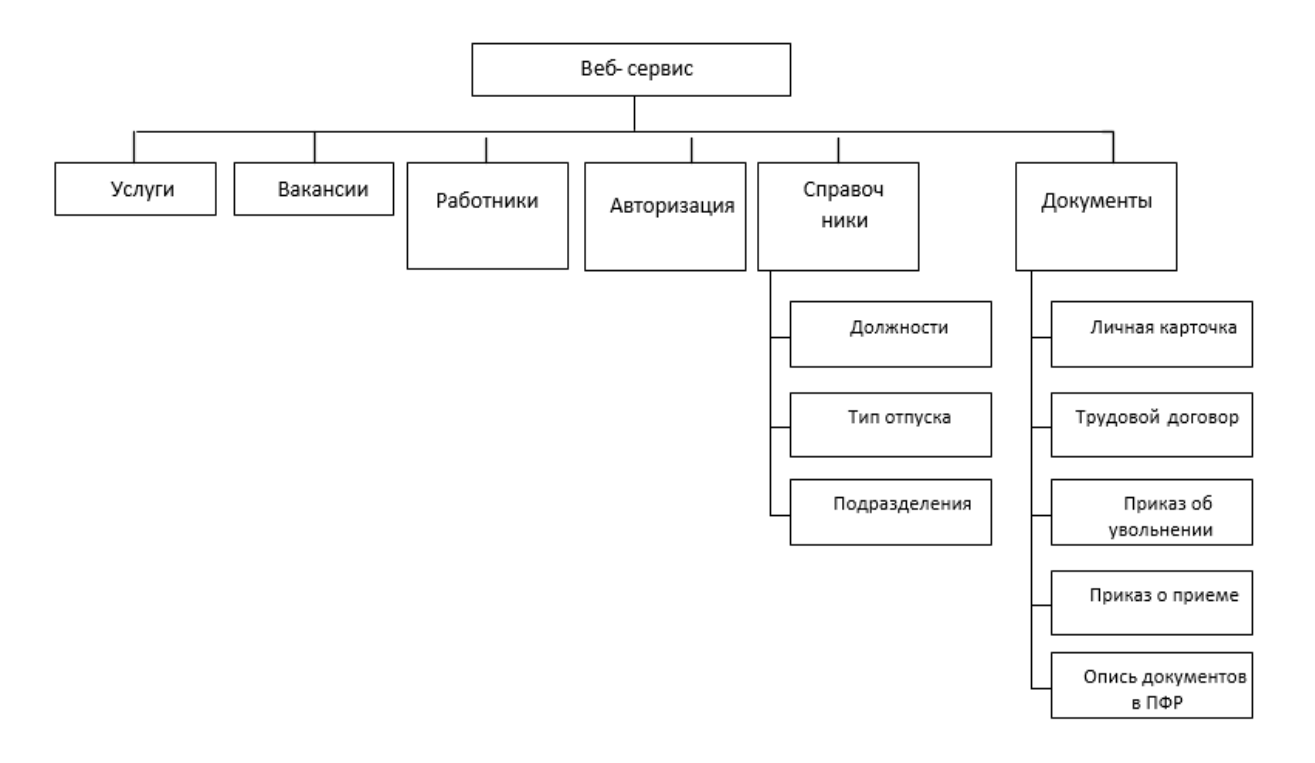

Рисунок 21 – Организационная структура веб-сервиса

На странице «Услуги» находится информация об услугах, предоставляемых фирмой. На странице «Вакансии» соискатель может заполнить анкету, по интересующей его вакансии. На странице «Авторизация происходит авторизация и в зону работы сотрудника отдела кадров. В пункте меню «Справочники» сотрудник отдела кадров заполняет информацию о существующих подразделениях, должностях и типах отпусков. В пункте меню «Работники» сотрудник отдела кадров редактировать информацию о штатном расписании, сотрудниках, отпусках и командировках. В пункте меню «Документы» сотрудник отдела кадров может сформировать типовые документы.

Рассмотрена организационная структура веб-сервиса со всеми пунктами меню и подменю и дано их описание.

Функциональная модель представляет структуру системы, отображающей основные ее функции в зависимости от разных групп пользователей (рисунок 22).

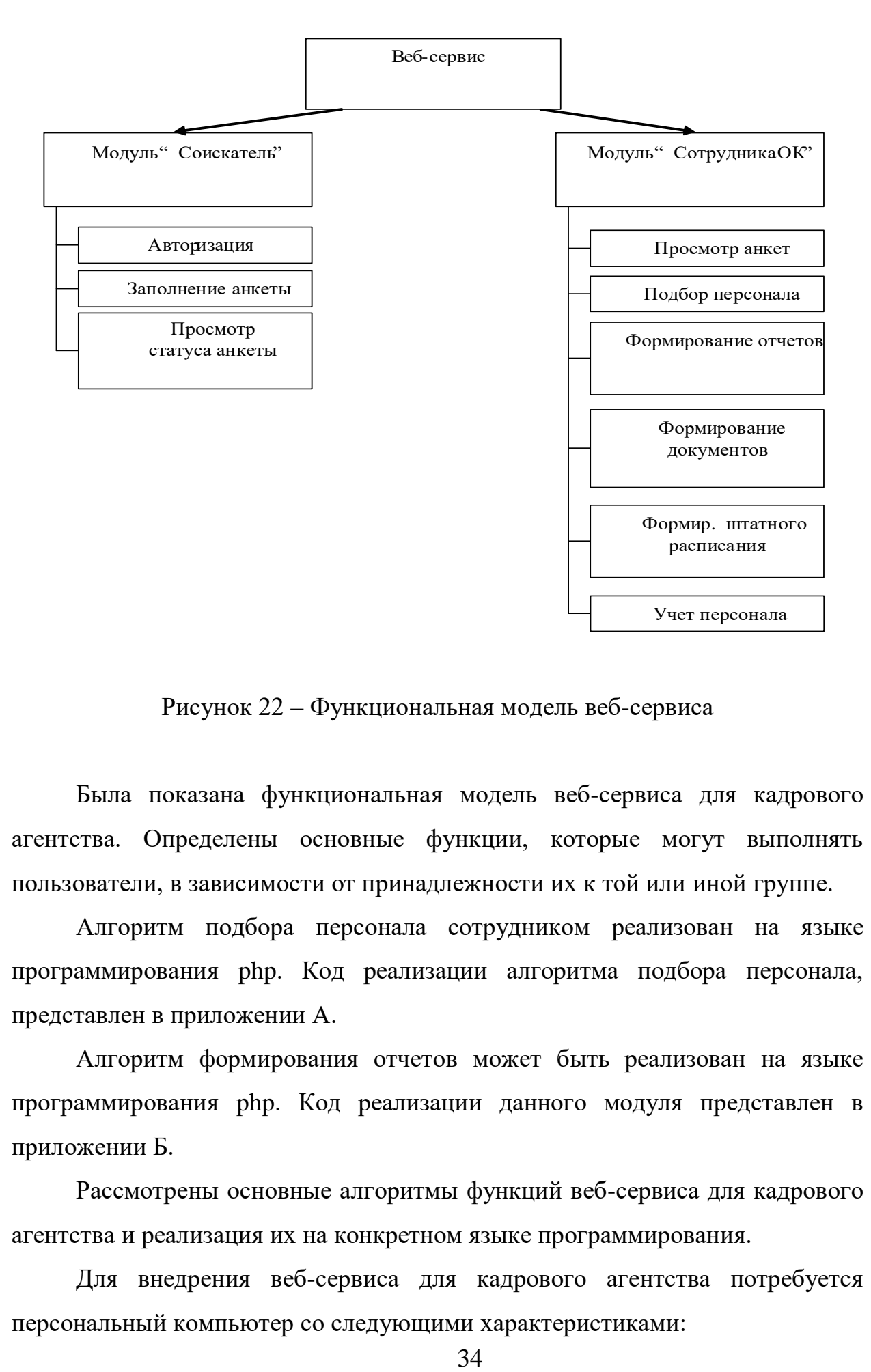

Рисунок 22 – Функциональная модель веб-сервиса

Была показана функциональная модель веб-сервиса для кадрового агентства. Определены основные функции, которые могут выполнять пользователи, в зависимости от принадлежности их к той или иной группе.

Алгоритм подбора персонала сотрудником реализован на языке программирования php. Код реализации алгоритма подбора персонала, представлен в приложении А.

Алгоритм формирования отчетов может быть реализован на языке программирования php. Код реализации данного модуля представлен в приложении Б.

Рассмотрены основные алгоритмы функций веб-сервиса для кадрового агентства и реализация их на конкретном языке программирования.

Для внедрения веб-сервиса для кадрового агентства потребуется персональный компьютер со следующими характеристиками:

- процессор не ниже Intel Pentium 1000Mhz,
- $-$  ОЗУ не менее 512Мб,
- жесткий диск (HDD) не менее  $1\overline{16}$ ,
- сетевая плата (опционально) 10Мбит/с,
- монитор 17 дюймов, разрешение 1024х768,
- клавиатура стандартная,
- манипулятор «Мышь» стандартная,
- принтер любой черно-белый или цветной.

Таким образом, была подобрана необходимая конфигурация аппаратных средств для нормального функционирования программного продукта.

Обоснование проектных решений по программному обеспечению задачи заключается в формировании требований к системному (общему) и специальному прикладному программному обеспечению и в выборе на основе этих требований соответствующих компонентов программного обеспечения [30].

Операционная система Linux Mandriva, обеспечивающая надежность, быстродействие, безопасность, удобство использования отвечает всем требованиям заказчика. Немаловажным фактором при выборе именно этой ОС для разработки данного проекта явилось то, что она является бесплатной и не накладывает дополнительной финансовой нагрузки на заказчика.

### Выводы по второй главе

Спроектирована модель данных, которая отображает основные объекты (субъекты) и их характеристики, которые составляют сущность процессов кадрового агентства.

Определены критерии и выбрано необходимое программное обеспечение, для стабильного функционирования веб-сервиса.

В данной главе были рассмотрены основные модули системы. Приведен их алгоритм, программный код и способ использования.

### <span id="page-35-0"></span>**Глава 3 Реализация и тестирование web-сервиса**

#### <span id="page-35-1"></span>**3.1 Работа с системой – веб-сервисом для кадрового агентства**

Для работы с анкетами, работнику отдела кадров необходимо пройти процесс авторизации [7], [12], путем введения своего логина и пароля, после чего происходит переход в зону работы сотрудника отдела кадров.

Код процесса авторизации приведен в приложении В.

Данный модуль системы, необходим для разделения зоны работы соискателя (или другого клиента) и работника отдела кадров. Успешная авторизация, позволяет сотруднику отдела кадров, получить доступ к функциям, для подбора персонала и формирования отчетов.

Для работы с анкетами, работнику отдела кадров необходимо пройти авторизацию, перейти в пункт меню 'Работа с анкетами' и нажать кнопку 'Добавление специальности'. Далее идет первичная стадия создания анкеты, вводится название специальности, указывается, предусмотрены ли рабочие места для людей, имеющих инвалидность и добавление иконки для специальности (рисунок 23).

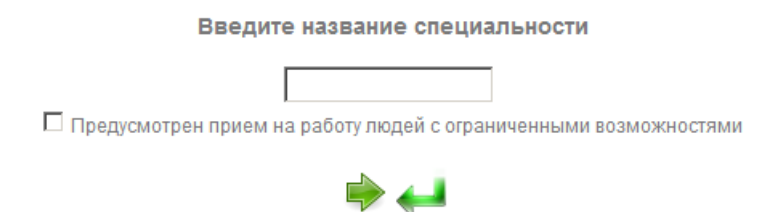

Рисунок 23 - Первый этап создания анкеты

На втором этапе создания анкеты, добавляются вопросы для выбранной специальности (рисунок 24).
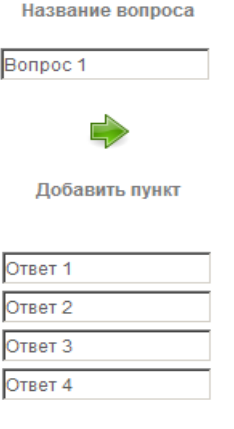

0014

Рисунок 24 - Добавление вопроса в анкету

При заполнении анкеты соискатель заполняет общую часть, одинаковую для всех и при наличии инвалидности специальную часть, предназначенную для заполнения инвалидам (рисунок 25).

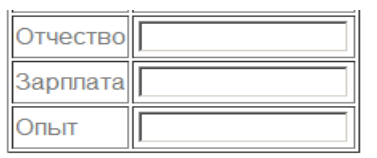

| Степень инвалидности                  |   |
|---------------------------------------|---|
| Ограничение по след. категориям       |   |
| Нарушение статодинамич. ф-ций         |   |
| Нарушение ф-ций кровообращения        |   |
| Нарушение зрения, слуха               |   |
| Нарушение внимания, памяти, речи      |   |
| Срок устан. инвалидности (год(а)/лет) |   |
| Особенности труда                     |   |
| Показан легкий труд                   |   |
| Противопоказан тяжелый труд           | г |
| Противопоказаны эмоц. нагрузки        | г |
| Противопоказаны вред. усл. труда      |   |
| Надомная работа                       | П |
| Рабочий день                          |   |
| Макс. продолжительность работы, ч     |   |
| 5 дн. по 7 часов                      |   |
| 5 дней по 6ч., 1 - 5 часов            |   |
| с 22 до 6 утра                        |   |

Рисунок 25 - Вопросы для заполнения соискателем

Важным моментом является то, что в анкете имеются как общий блок вопросов, одинаковый для всех анкет, так и настраиваемые вопросы, которые добавляются в анкету сотрудником отдела кадров, включая блок вопросов, предназначенный для людей, имеющих инвалидность (предопределен, и включается в анкету, на этапе её создания).

Код добавления специальности приведен в приложении Г.

В модуле, реализована расстановка приоритетов как для отдельно вопроса (в случае вопроса типа 'Флажок' и 'Текстовое поле'), так и для отдельного ответа (в случае вопроса типа 'Список').

Для подбора наиболее подходящего кандидата, сотруднику отдела в первую очередь необходимо выбрать критерий для отбора (рисунок 26), после этого выбрать специальность и количество кандидатов, которое необходимо отобрать (рисунок 27). Код текста приведен в приложении Д.

Выберите критерий для поиска:

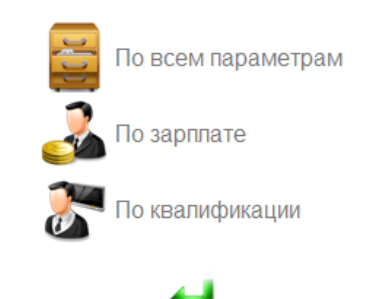

Рисунок 26 - Выбор критерия для отбора

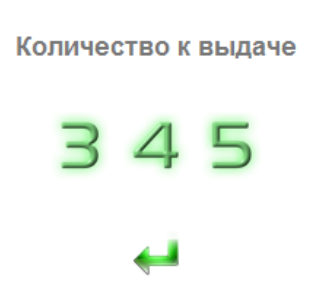

Рисунок 27 - Количество кандидатов, для отбора

В результате будет построен график с отобранными кандидатами, щелкнув по ФИО соискателя внизу графика, можно получить краткую информацию о кандидате.

На рисунок 28 представлен результат отбора при подборе персонала по всем параметрам и по квалификации.

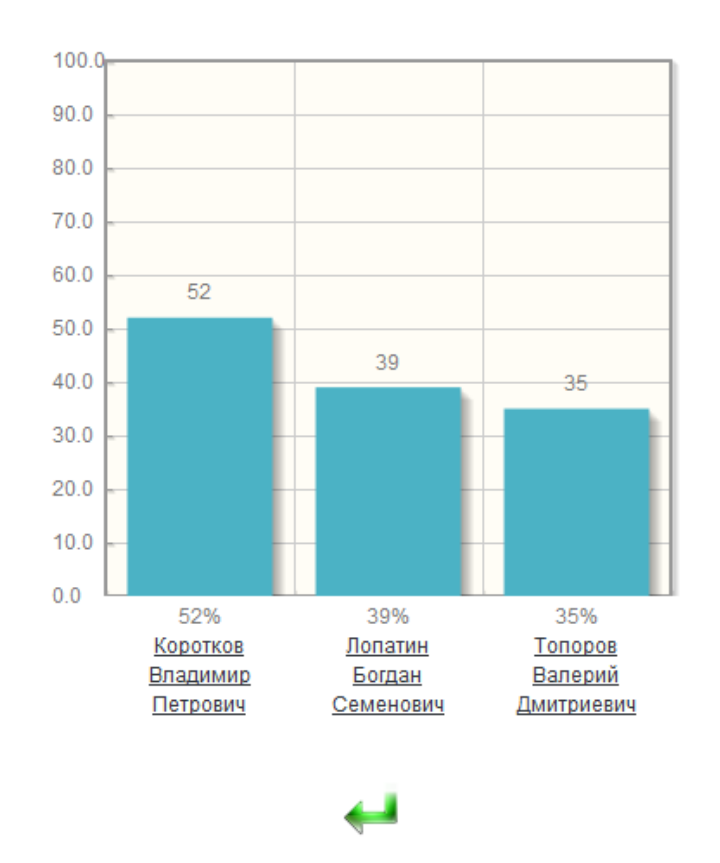

# 3 наиболее подходящих кандидата(ов)

Рисунок 28 - Результат отбора

В отличии от предыдущей версии подбора персонала, где присутствовали только 4 базовые специальности, в доработанной версии программы, выбирается любая специальность, созданная на этапе внесения анкеты.

Также основным отличием, является алгоритм подбора персонала, так как теперь можно задавать произвольную приоритетность отдельным навыкам кандидата и менять ее, на всем протяжении существования анкеты (рисунок

29).

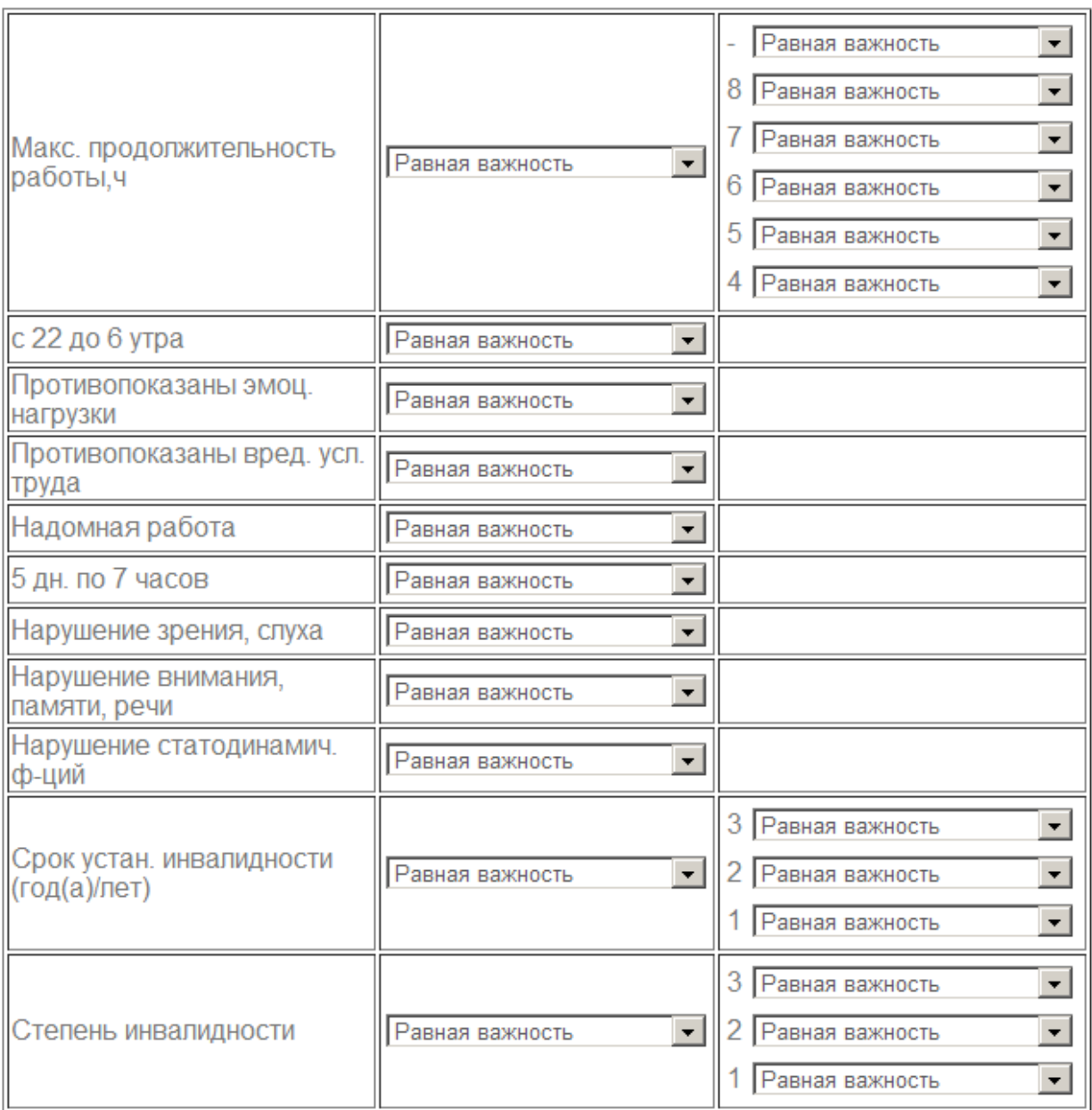

Рисунок 29 - Таблица для проставления приоритетов

Программный код проставления приоритетов приведен в приложении А. Расстановка приоритетов, предназначена для придания важности для работодателя каждого навыка соискателя.

Форма для работы с заявками представлена на рисунке 30.

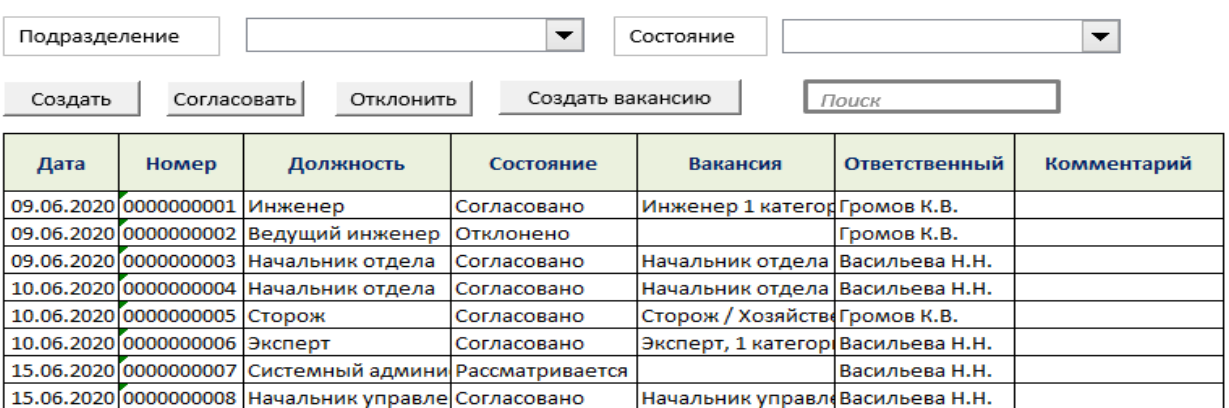

Рисунок 30 - Форма работы с заявками на подбор персонала

В предыдущей версии АИС, каждому навыку, присваивалась определенная ценность, рассчитанная на этапе анализа предметной области. Данный модуль позволяет настраивать важность каждого отдельного навыка, на протяжении всего времени существования анкеты.

Для формирования отчета необходимо задать начальную и конечную дату для поиска кандидатов, указать тип вакансии, тип анкеты, наличие инвалидности и нажать кнопку далее. Алгоритм формирования отчета представлен в приложении Б.

На рисунок 31 представлена форма для выбора критериев составления отчета.

Поиск и составление отчетов

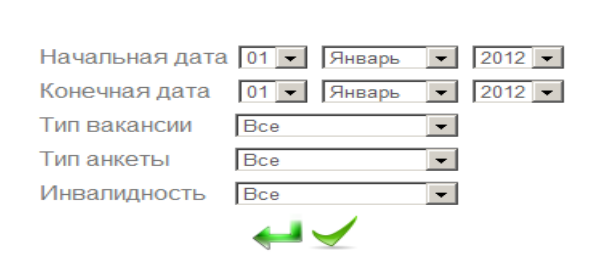

Рисунок 31 - Задание критериев для формирования отчета

В итоге построен визуальный отчет, с информацией о соискателе или же выдано сообщение об отсутствии данных по заданным критериям.

На рисунке 32 представлен сформированный отчет с набором тестовых данных.

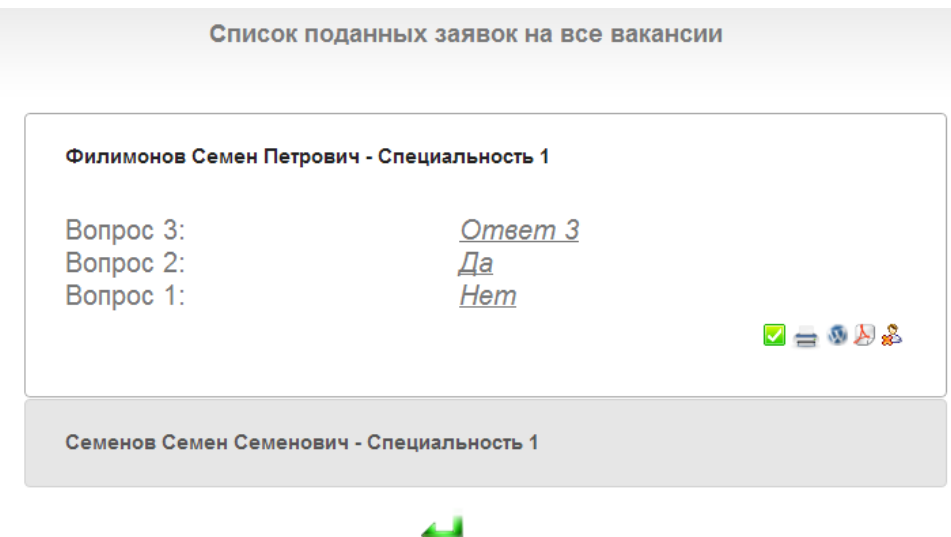

Рисунок 32 - Макет сформированного отчета

В данной системе есть возможность формировать отчеты по отдельным специальностям (все, которые были введены работником отдела кадров) и учитывать наличие инвалидности у соискателя.

#### **3.2 Виды тестов в web-сервисе кадрового агентства**

Подбор персонала предполагает работу с людьми, а значит, требует навыков коммуникации, психологии. Это сложная и ресурсоемкая задача, которую нужно решать многократно.

Web-сервис дает возможность повысить производительность труда сотрудника HR-отдела, ускорить время просмотра вакансий, а значит, сократить время на процессы подбора, улучшить общий профиль талантов организации [15]. На этапе замены человека программным комплексом исключаются ошибки, простои, субъективные суждения. С помощью предложенного web-сервиса возможно проводить следующие категории и виды тестов, представленные в таблице 5.

Таблица 5 – Виды тестирования, доступные на web-сервисе

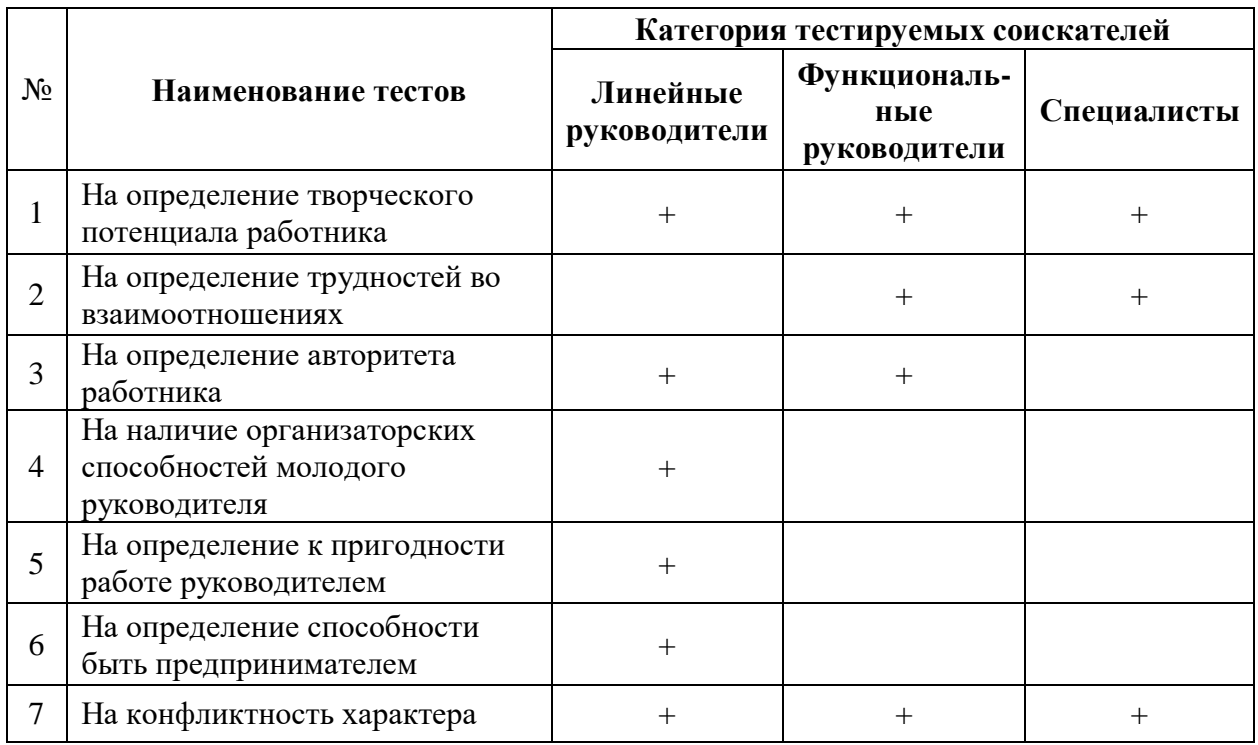

Пример рейтинга кандидатов на вакансии представлен на рисунке 33. Самый лучший кандидат набирает 15 баллов из 16 возможных.

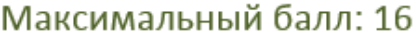

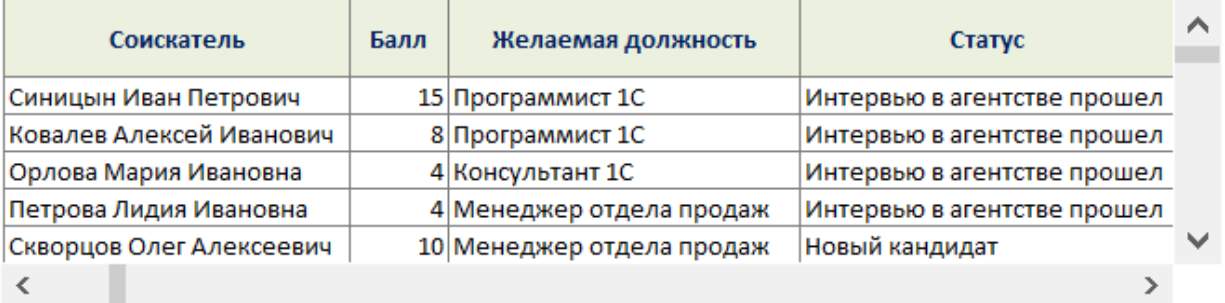

Рисунок 33 – Рейтинг кандидатов

Сравнительная диаграмма скорости подбора персонала (в днях) при самостоятельном подборе и подборе с помощью предложенного веб-сервиса представлена на рисунке 34.

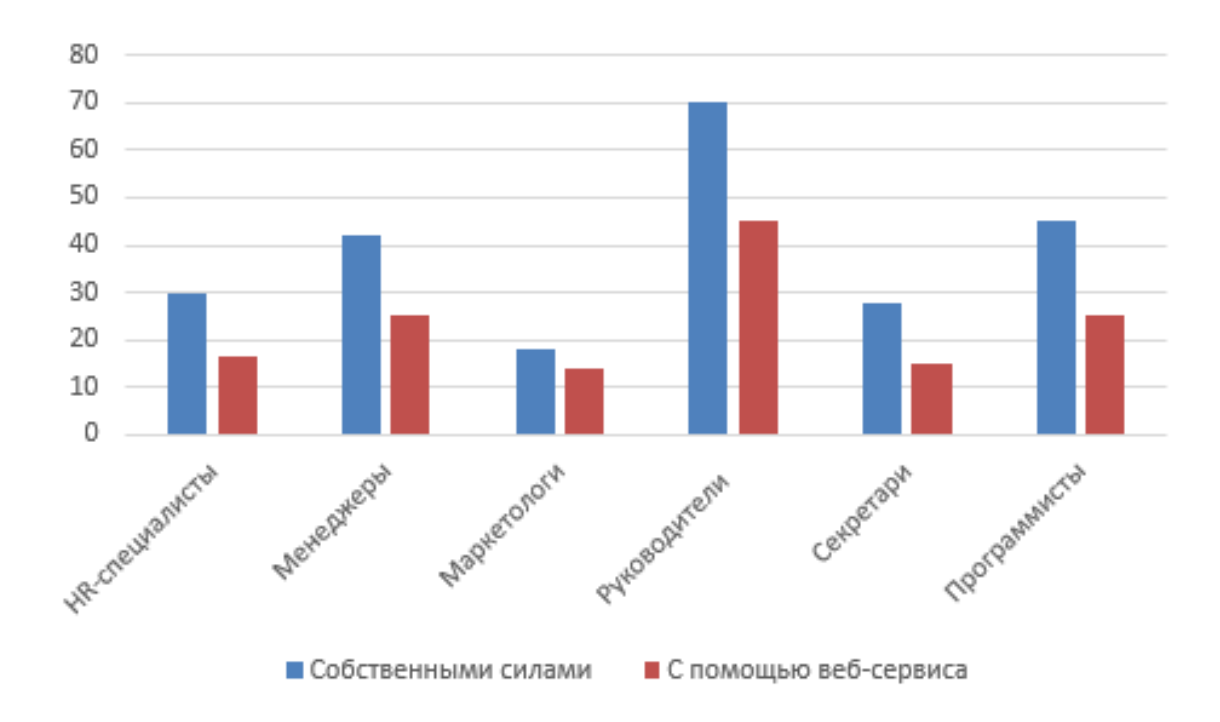

Рисунок 34 - Сравнительная диаграмма скорости подбора персонала

По результатам представленной диаграммы видно, что с применением веб-сервиса сроки подбора персонала на вакансии значительно сокращаются.

Web-сервис дает возможность:

- отбирать кадры по указанным параметрам;
- отслеживать статус соискателей;
- планировать очные и онлайн-собеседования;
- проводить собеседования в чате или по телефону;

 заниматься массовым подбором линейных сотрудников (продавцов, менеджеров, водителей и т. д.).

Для внесения данных о новом сотруднике или редактировании данных о существующем, сотруднику отдела кадров необходимо перейти на страницу редактирования данных о сотруднике. Форма редактирования данных представлена на рисунке 35.

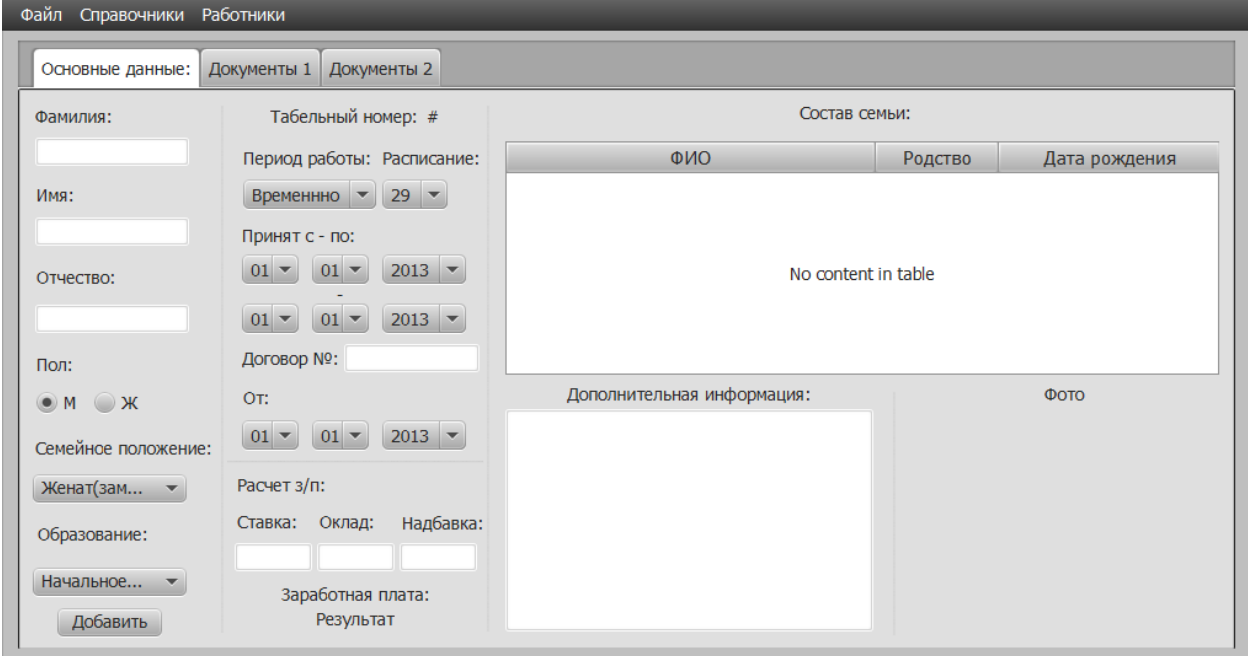

## Рисунок 35 – Форма редактирования данных о сотрудниках

При вводе данных осуществляется контроль на предмет правильности их ввода в соответствующие поля. Для внесения данных необходимо заполнить поля корректными данными и нажать кнопку «Добавить».

#### Выводы по третьей главе

В данной главе было проведено проектирование, логическое и физическое моделирование веб-сервиса, определена структурная и функциональная модель веб-сервиса, приведено обоснование выбора технического и программного обеспечения, а также приведен контрольный пример работы веб-сервиса.

#### **Заключение**

В ходе выполнения ВКР проанализирована необходимая литература для определения основных требований, предъявляемых к веб-сервису для кадрового агентства, и методов, на основании которых осуществляется анализ деятельности предприятия.

Была подробно исследована деятельность сотрудника отдела кадров, на основе анализа которой, были определены требования к функциональным характеристикам работы и выделены основные задачи, подлежащие автоматизации.

При создании веб-сервиса были изучены бизнес-процессы деятельности сотрудника отдела кадров и дано описание объекта автоматизации, осуществлён анализ методов проектирования и сформулированы требования к программному обеспечению.

Для проектирования компонентов веб-сервиса были построены концептуальная, логическая и физическая модели данных, которые позволяют оценить специфику моделируемой предметной области.

В ходе ВКР был разработан веб-сервис для автоматизации работы сотрудника отдела по подбору персонала типового кадрового агентства.

Использование веб-сервиса предоставляет следующие преимущества:

- автоматизация подбора кандидатов, на основе сформированных критериев сотрудником отдела кадров;

- снижение затрат рабочего времени, облегчение труда сотрудника отдела кадров;

- автоматизация формирования документов и учет персонала;

увеличение оперативности получения информации;

- повышение уровня контроля персонала.

Разработанный веб-сервис прошел успешное тестирование.

#### **Список используемой литературы и используемых источников**

1. Бова, В. В. Основы проектирования информационных систем и технологий : учебное пособие / В. В. Бова, Ю. А. Кравченко. – Ростов-на-Дону, Таганрог : Издательство Южного федерального университета, 2018. – 105 c. – ISBN 978-5-9275-2717-5. – Текст : электронный // Электронно-библиотечная система IPR BOOKS : [сайт]. – URL: http://www.iprbookshop.ru/87462.html

2. Бурков, А. В. Проектирование информационных систем в Microsoft SQL Server 2008 и Visual Studio 2008 : учебное пособие / А. В. Бурков. — 3-е изд. — Москва, Саратов : Интернет-Университет Информационных Технологий (ИНТУИТ), Ай Пи Ар Медиа, 2020. — 310 c.

3. Вичугова А.А. Инструментальные средства информационных систем: учебное пособие. Томск : Изд-во Томского политехнического университета, 2015. 136 с.

4. Волохов, А. А. Каналы коммуникации с потребителями в интернете / А. А. Волохов // Путеводитель предпринимателя. – 2019. – № 42. – С. 67-72.

5. Галимянов А.Ф., Галимянов Ф.А. Архитектура информационных систем. – Казань: Казан. ун-т, 2019. – 117 с.

6. Грекул, В. И. Проектирование информационных систем : учебное пособие / В. И. Грекул, Г. Н. Денищенко, Н. Л. Коровкина. — 3-е изд. — Москва : Интернет-Университет Информационных Технологий (ИНТУИТ), Ай Пи Ар Медиа, 2020. — 299 c.

7. Гуськова, О. И. Объектно ориентированное программирование в Java : учебное пособие / О. И. Гуськова. — Москва : Московский педагогический государственный университет, 2018. — 240 c.

8. Дерябкин, В. П. Проектирование информационных систем по методологии UML с использованием Qt-технологии программирования : учебное пособие / В. П. Дерябкин, В. В. Козлов. — Самара : Самарский государственный технический университет, ЭБС АСВ, 2017. — 156 c.

9. Ерохин, А. Г. Создание и работа с облачными базами данных SQL Azure : учебно-методическое пособие / А. Г. Ерохин. — Москва : Московский технический университет связи и информатики, 2019. — 41 c.

10. Зудилова, Т. В. Web-программирование JavaScript / Т. В. Зудилова, М. Л. Буркова. — Санкт-Петербург : Университет ИТМО, 2012. — 68 c.

11. Кириллов В. В. Основы проектирования реляционных баз данных: учеб. пособие [Электронный ресурс] / В. В. Кириллов. – URL : http://citforum.ru/database/dbguide/index.shtml (дата обращения: 29.11.2021).

12. Конова Е. А., Поллак Г. А. Алгоритмы и программы. Язык С++: Учебное пособие. — 2 е изд., стер. — СПб.: Издательство «Лань», 2017. — 384 с.

13. Кугаевских, А. В. Проектирование информационных систем. Системная и бизнес-аналитика : учебное пособие / А. В. Кугаевских. — Новосибирск : Новосибирский государственный технический университет,  $2018. - 256$  c.

14. Кузнецов, С. Д. Введение в модель данных SQL : учебное пособие / С. Д. Кузнецов. — 3-е изд. — Москва : Интернет-Университет Информационных Технологий (ИНТУИТ), Ай Пи Ар Медиа, 2021. — 350 c.

15. Карпович Е. Е. Методы тестирования и отладки программного обеспечения [Электронный ресурс] : учебник. М. : Издательский Дом МИСиС, 2020. 36 c. URL: https://www.iprbookshop.ru/106722.html (дата обращения: 01.11.2021).

16. Логическая модель предметной области / [Электронный ресурс] URL: http://analyst.by/diagrams/logicheskaya-model-predmetnoy-oblasti, (дата обращения: 11.04.2022).

17. Молоткова Н. В., Хазанова Д.Л. Реинжиниринг бизнес-процессов [Электронный ресурс] : учебное пособие. Тамбов : ТГТУ, ЭБС АСВ, 2019. 81 c. URL: https://www.iprbookshop.ru/99785.html (дата обращения: 10.11.2021).

18. Методология RUP [Электронный ресурс]. URL: https://ru.wikipedia.org/wiki/Rational Unified Process (дата обращения: 30.04.2022).

19. Носова Л. С. Case-технологии и язык UML : учебно-методическое пособие. — Челябинск, Саратов : Южно-Уральский институт управления и экономики, Ай Пи Эр Медиа, 2019. 67 c. URL: http://www.iprbookshop.ru/81479.html (дата обращения: 04.05.2022).

20. Описание бизнес процессов / [Электронный ресурс] URL: http://www.interface.ru/home.asp?artId=22559, (дата обращения: 11.04.2022).

21. Полубояров, В. В. Использование MS SQL Server Analysis Services 2008 для построения хранилищ данных : учебное пособие / В. В. Полубояров. — 3-е изд. — Москва : Интернет-Университет Информационных Технологий (ИНТУИТ), Ай Пи Ар Медиа, 2021. — 662 c.

22. Полякова, Л. Н. Основы SQL : учебное пособие / Л. Н. Полякова. — 3-е изд. — Москва : Интернет-Университет Информационных Технологий (ИНТУИТ), Ай Пи Ар Медиа, 2020. — 273 c.

23. Пржиялковский, В. В. Введение в Oracle SQL : учебное пособие / В. В. Пржиялковский. — 4-е изд. — Москва : Интернет-Университет Информационных Технологий (ИНТУИТ), Ай Пи Ар Медиа, 2022. — 336 c.

24. Самуйлов С. В. Объектно-ориентированное моделирование на основе UML : учебное пособие. — Саратов : Вузовское образование, 2016. 37 c. URL: http://www.iprbookshop.ru/47277.html (дата обращения: 04.05.2021).

25. Токмаков, Г. П. Базы данных: модели и структуры данных, язык SQL, программирование баз данных : учебное пособие / Г. П. Токмаков. — Ульяновск : Ульяновский государственный технический университет, 2021. — 362 c.

26. Bhuvan Unhelkar. Software Engineering with UML. — CRC Press. Taylor & Francis Group.  $-2018$ .  $-427$  p.

27. Bipin Joshi. Beginning XML with C# 7: XML Processing and Data Access for C# Developers. — 301 Pitruchhaya, Thane, India — 2017.— 464 p.

28. Daniel Molkentin. The Book of Qt 4: The Art of Building Qt Applications. - 2007. - 442 p.

29. Cloud Computing System Architecture Diagrams [Электронный ресурс]. URL: [https://docs.rightscale.com/cm/designers\\_guide/cm-cloud](https://docs.rightscale.com/cm/designers_guide/cm-cloud-computing-system-architecture-diagrams.html)[computing-system-architecture-diagrams.html](https://docs.rightscale.com/cm/designers_guide/cm-cloud-computing-system-architecture-diagrams.html) (дата обращения: 30.04.2022).

30. Jeston, J. Business Process Management // Packt Publishing, 2015. - 688 с.: ил.

### Приложение А

#### Листинг 1 – Алгоритм подбора персонала

```
if(\text{StypeResult}=\ll \text{Salary})
```
{  $$resI = 0$ ;

//Получаем личные данные соискателя и его ожидания по зарплате

while( $\delta$ data = mysql\_fetch\_row( $\delta$ result)) {

 $\text{Same} = \text{Sdata}[0];$ 

//Получаем остальную информацию о соискателе

//Заносим в массив данные о зарплате всех соискателей

 $$resTemp[$resI] = $salary;$ 

//Заносим в массив id всех соискателей, соответственно их з/п

 $\text{SclientIdTemp}$   $\text{SresI}$  =  $\text{Sclient id}$ ;

//Заносим в массив ФИО соискателей

 $$fioTemp[$resI] = $lastname. \times br \times \dots $name. \times br \times \dots $patronymic;$ 

 $SresI++;$ 

 $$mArr = 0$ ;

 $Si = SresI$ :

```
while(\$i != 0 && \$mArr < \$outResults)
```
 $\left\{ \right.$ //Находим соискателя претендующего на меньшую зарплату

 $$min = $resTemp[0];$ 

 $for(\$j = 0; \$j < \$i; \$j++)$ 

 $if$ (\$resTemp[\$j]<\$min)

 $$min = $resTemp[$j];$ 

//В коде ниже, мы формируем массив с ожидаемым //уровнемзарплаты

соискателей, в порядке возрастания,

//и соответственно полученному массиву, упорядочиваем //массивы с ФИО и id соискателей

 $for(\$j = 0; \$j < \$i; \$j++)$ 

 $if$ (\$resTemp[\$j]==\$min) {

//Массивы для врем. хранения ФИО и id соискателя

 $$fioTempV = $fioTemp[$i];$ 

 $\text{SclientIdV} = \text{SclientIdTemp}[\$i];$ 

//Исключаем из поиска уже найденного //соискателя

$$
for ($t = $j$; $st < $i$; $st++)
$$
 {

 $$resTemp[$t] = $resTemp[$t+1];$ 

 $$fioTemp[$t] = $fioTemp[$t+1];$ 

 $\text{SetientIdTemp}$ [\$t] = \$clientIdTemp[\$t+1];}

 $$i-$ ;  $\left\{\right\}$ 

//Формируем отсортированный массив по зарплате в //порядке возрастания  $$resArr[$mArr] = $min;$  $$fio[$mArr] = $fioTempV;$  $\text{SclientId}[\$mArr] = \text{SclientIdV};$  $$mArr++$ :  $\left\{ \right.$ 

//Формируем значение, для шкалы графика (для вывода)

 $\text{Imax} = \text{SresArr}[0];$ 

for( $\$j = 0; \$j <$  \$mArr;  $\$j$ ++)

 $if($resArr[$] > $max)$ 

 $\text{Imax} = \text{SresArr}[\$j];$ 

 $\text{Sticks}_y = \langle 0, \rangle. (\text{Smax} + (\text{Smax}/2));$ 

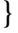

### Приложение Б

#### Листинг 2 - Алгоритм формирования отчетов

//Проверяем существуют ли данные, для формирования отчета, если //нет, то

выводим уведомление, если есть то формируем отчет

 $if(\text{Sdata}[0]==null)$ 

{ echo(«<h2 align='center'>Результатов по данному запросу нет!!!</h2>«); }

else { //Получаем информацию по конкретной специальности за

//определенный период

name,lastname,patronymic,education,salary, **Squery**  $\equiv$ «select experience, judge, fire, habits, driver\_licence, car, category, q1, q2, q3, q4,

 $q5, q6, q7, q8$ , client id from «;

 $\text{Squery} = \text{Squery}$ . »client, driver where client. driver\_id = driver. driver\_id and approved=0 and register\_date>'«.\$start\_date.»' and register\_date<'«.\$end\_date.»'«;  $\text{S}$ result = mysql query( $\text{S}$ query);

echo («<h2 align='center'>Список поданных заявок на вакансию

водителя</h2><br>>>>>> x);

echo(«<div id='accordeon3'>«);

while( $\delta$ data = mysql\_fetch\_row( $\delta$ result))

 $\left\{ \right.$ //Получение параметра имя, для отчета

 $\text{Shame} = \text{Sdata}[0];$ 

//Получение остальных параметров для отчета

//Вывод полученных параметров на экран

echo («<div class='manResHead'><a href='#'><h3>« .\$lastname.»

«.\$name.» «.\$patronymic.»</h3></a></div>«);

//Вывод остальных полученных параметров

 $\}$ 

 $\}$ 

# Приложение В

### Листинг 3 - Код процесса автоматизации

//Получаем список логинов и паролей

 $\text{Squery} = \text{``select} * \text{from authorization}\text{''};$ 

 $$result = myself\_query($query);$ 

 $\text{Sexist} = 0;$ 

//Сравниваем логины и пароли в базе данных, с введенным

 $while$  (\$res = mysql\_fetch\_row(\$result))

{ //Если пользователь с таким логином и паролем существует в системе,

//то переходим в зону работы работника отдела кадров

```
if($_POST['loginText']==$res[1] && $_POST['passwordText']==$res[2])
```
 $S<sub>ES</sub>SESSION['admin_login'] = S<sub>PSST['loginText']</sub>$ ;

echo http-equiv='refresh'  $content = 0$ ;  $URL =$ «<meta administratorMain.php'>«;

 $%exist=1;$ 

} //Если пользователя с введенным логином и паролем не существует в //системе, то выводим уведомление

 $if$ (\$exist==0)

«<script>alert('Неправильное  $\left\{ \right.$ echo **RMN** пользователя  $\boldsymbol{\mathrm{M}}$ пароль')</script>«;

 $\mathcal{E}$ 

 $\left\{ \right.$ 

# Приложение Г

# Листинг 4 - Код добавления специальности

```
\text{Squery} = \text{wselect max}(\text{spec_id}) from speciality»;
                 $result = myself\_query($query);\delta data = my\ fetch row(\delta result);
                 \text{Spec_id} = 0;if(\text{Sdata}[0]==null)$spec_id = 1;else
                          \text{Spec}_id = \text{Sdata}[0] + 1;Squery
                                                             «insert
                                                                                     into
                                                                                                           speciality
                                          =values(«.$spec_id.», '«.trim($_GET['spec_name']).»', ».$spec_id.», '«.trim($_GET['image_
        path'], \mathcal{P}, \langle 0 \rangle \mathcal{P};$result = myself\_query($query);if($\_GET['is\_disab'] == 'true')\left\{ \right.\text{\$query} = \text{update} speciality set is_disab=1 where spec_id = \text{\&}\text{\$spec_id};{\text{S}result} = \text{mysgl\_query}({\text{Squery}});\text{Squery} = \text{wselect max}(\text{spec\_quest_id}) from questions»;
                 $result = myself\_query($query);\delta data = my\ fetch_row(\delta result);
                 \text{Squest_id} = 0;if(\text{Sdata}[0]==null)\text{Squest_id} = 1;else
                          \text{Squest_id} = \text{Sdata[0]} + 1;\text{Squery} = \text{cinsert} into questions (spec_quest_id,q_type,q_name,el_type)
values(«.$quest_id.»,».$spec_id.»,'Нарушение статодинамич. ф-ций',1)»;
                 $result = myself\_query($query);\text{Squest_id++};
```
 $\dddotsc$ 

 $\left\{ \right\}$ 

# Приложение Д

### Тексты программ

```
MyFunctions.js
//Функция для вычисления приоритетов
function matrix(){
       var req = getXmIHttp()req.onreadystatechange = function() {
              if (req.readyState == 4) {
                     if(req.status = 200) {
                            alert('Приоритеты успешно добавлены!!!');
                     \}\}\}//Инициализация переменных
       var amount = $('\#amount').val();
       var sum = 0, skill_val = 0;
       var i = 0, j = 0;var arr = [amount];
       //Инициализация матрицы
       for(var i = 0; i < amount; i++)
       \{arr[i] = new Array(amount);
              for(var k=0; k<amount;k++)
                     arr[i][k]=0;\}//Расчет приоритетов для матрицы
       for(i = 0;i <amount; i++)
       \{for(var j = 0;j < amount; j++)\{val = $(\#skill'+i).val();if(i := j)
                     \{
```

```
var cur_val = arr[j][i];arr[j][i] = 1/parseFloat(value)] + parseFloat(cur_val);}
                      else
                             arr[i][j] = 1;}
       }
  // Расчет приоритетов для матрицы
  for(i = 0; i <amount; i++)
         for(j = 0;j <amount; j++){
                      val = arr[i][j];sum = sum + parseFloat(val); }
       var main_tr = \gamma ('.main_quest_tr');
       for(var c=0;c<main_tr.length;c++)
       {
              var main_tr_id = \gamma(main_tr[c]).attr('id').substr(5);
              var child_tr = $('.child_quest_tr_'+main_tr_id);
              if(child_tr.length>0)
              {
                      var amount2 = \text{child\_tr.length};var sum2 = 0, skill_val2 = 0;
                      var i2 = 0, j2 = 0;var arr2 = [amount2];for(var i2 = 0; i2 < amount2; i2++)
                      {
                             arr2[i2] = new Array(amount2);
                             for(var k2=0;k2<amount2;k2++)
                                     arr2[i2][k2]=0;
                      }
                      var child_quest_tr = \{(child_tr).children();
```

```
var t2 = 1;
                      for(i2 = 0; i2 <amount2; i2++)
                      {
                             for(var i2 = 0; i2 < amount2; i2++)
                             {
                                    var val2 = \frac{\text{Schild}_\text{quest-tr}[t2])\text{.children}(0)\text{.val};
                                    if(i2 := j2)
                                    {
                                            var cur_val2 = \ar[r[i2][j2];arr2[i2][j2] = parseFloat(value2) + parseFloat(cur_val2);var cur_val2 = arr[j2][i2];
                                            \ar{2}[j2][i2] =
1/parseFloat(val2)+parseFloat(cur_val2);
                                    }
                                    else
                                            arr2[i2][j2] = 1;}
                             t2 = t2 + 2;}
                     for(i2 = 0; i2 <amount2; i2++)
                             for(j2 = 0; j2 < amount2; j2++)
                             {
                                    val2 = arr2[i2][j2];sum2 = sum2 + parseFloat(value);}
                      var query2 =";
                      var row_sum2 = 0;
                     t2 = 0;for(i2 = 0; i2 <amount2; i2++)
                      {
                             row_sum2 = 0;
```

```
for(i = 0;i = 2 < amount2; i = 2 + i)
                             row\_sum2 = parseFloat(row_sum2) +
parseFloat(arr2[i2][j2]);
                       query2 = query2 +'questc'+i2+'='+$(child_quest_tr[t2]).html()+'&'+'priorityc'+i2+'='+(row_sum2/sum2)+'&'; 
                       t2 = t2 + 2;
                  }
                  query2 = query2 +'quest_number2='+amount2+'&main_quest='+$(main_tr[c]).children(0).html();
                 req.open(«GET», 'ajax.php?type2=priority2&' + query2, true);
                 req.send(null);
                 var then = new Date(new Date().getTime() + 5);
                       while (new Date() < then){}
            }
      }
     var query = ";
     var row_sum = 0;
  for(i = 0; i <amount; i++)
   {
    row_sum = 0;
    for(j = 0;j <amount; j++)row_sum = parseFloat(row_sum) + parseFloat(arr[i][j]);
            query = query +'quest'+i+'='+$(main_tr[i]).children(0).html()+'&'+'priority'+i+'='+(row_sum/sum)+'&';
   }
     query = query + 'quest_number='+amount;//alert(query);
     req.open(«GET», 'ajax.php?type=priority&' + query, true);
     req.send(null);
}
//Функция добавления специальности
function add_speciality() {
```
//Получение значений формы

```
var spec_name = \frac{\sqrt{4}}{2} = \frac{\sqrt{4}}{2} = \frac{\sqrt{4}}{2} = \frac{\sqrt{2}}{2} = \frac{\sqrt{2}}{2} = \frac{\sqrt{2}}{2} = \frac{\sqrt{2}}{2} = \frac{\sqrt{2}}{2} = \frac{\sqrt{2}}{2} = \frac{\sqrt{2}}{2} = \frac{\sqrt{2}}{2} = \frac{\sqrt{2}}{2} = \frac{\sqrt{2}}{2} = \frac{\sqrt{2}}{2
```

```
var image path = \frac{\sqrt{4}}{1} path').val();
```
//Проверка на заполненность полей

```
if(spec_name==«« || image_path==««)
```
alert(«Вы не ввели название специальности или не выбрали изображение!!!»); else

```
{
```
}

```
var req = getXmlHttp()req.onreadystatechange = function() {
                    if (req.readyState == 4) {
                           if(req.status == 200) {
                                  alert('Специальность успешно добавлена!!!');
                                  window.location.href='profile.php';
                           }
                    }
              }
       }
      //Передаем в GET запросе данные
      param1 = encodeURIComponent(spec_name);
      param2 = encodeURIComponent(image_path);
      req.open(«GET», 'ajax.php?spec_name=' + param1 + '\&image_path=' + param2, true);
      req.send(null);
//Функция для добавления ответов на анкеты
function add_spec_answers() {
```

```
//Получение значений базовых полей
var spec_id = \frac{f}{m} = \frac{f}{m} (#spec_id_spec_page').val();
var name = $(\langle#name»).val();
var surname = $(\langle#surname»).val();
var patronymic = $(\langle#patronymic»).val();
var salary = $(\langle#salary»).val();
```

```
var experience = \frac{\sqrt{4}}{2} («#experience»).val();
var is_disable = \frac{\sqrt{4}}{\sqrt{5}} («#is_disable»).attr('checked');
if (is \text{ disable} == true)
```
is\_disable = 1;

else

is disable = 0;

var tr =  $\frac{f(t)}{f(t)}$ ;

 $\left\{ \right.$ 

//Начальное формирование строки для GET запроса

```
var query = «&name=« + name + «&surname=« + surname + «&patronymic=« +
patronymic + «&salary=« + salary + «&experience=« + experience + «&is_disable=« +
is_disable;
```

```
var j = 0;
//Получение значений пользовательских полей
for(var i=0;i<tr.length-2;i++)
\{
```

```
td\_text\_val = $(tr[i].childNodes[0]).html();
```

```
if(td_text_val != «Имя» && td_text_val != «Фамилия» && td_text_val !=
«Отчество» && td_text_val != «Зарплата» && td_text_val != «Опыт» && td_text_val !=
«Ограничение по след. категориям» & & td_text_val != «Особенности труда» & & td_text_val
!= «Рабочий день»)
```

```
if(\$(tr[i].childNodes[1].childNodes[0]).attr('type') == 'checkbox')\{if (tr[i].childNodes[1].childNodes[0].checked)
        \{td<sub>_el_val</sub> = \langleДа»;
        \}else
        \{td<sub>_el_val</sub> = «Her»;
        \}\}
```
else

```
{
                            td<sub>_el_val</sub> = f(r[i].childNodes[1].childNodes[0]).val();}
                     query = query + «\&quest» + j + «=« + td_text_val + «\&value» + j + «=« +
td_el_val;
                    j_{++};
              }
       }
       param1 = encodeURIComponent(spec_id);window.location.href='ajax.php?act_type=ans_add&ans_amount='+(tr.length-
2+'&spec_id=' + param1 + query;
       if(spec_name==«« || image_path==««)
              alert(«Вы не ввели название специальности или не выбрали изображение!!!»);
       else
       {
              var req = getXmlHttp()
              req.onreadystatechange = function() {
                     if (req.readyState == 4) {
                            if(req.status == 200) {
                                   alert('Специальность успешно добавлена!!!');
                                   window.location.href='index.php';
                            }
                     }
              }
       //}
       //Передача параметров в GET запросе
       param1 = encodeURIComponent(spec_id);
       req.open(«GET», 'ajax.php?act_type=ans_add&ans_amount='+(tr.length-2)+'&spec_id=' 
+ param1 + query);
       req.send(null);
}
```

```
//Функция для добавления листовых значений
```

```
function add_list_quest() {
```
//Добавление ответов в листовом типе вопроса

var list\_values = document.getElementsByName(«quest\_list\_item»);

var query\_string  $=$  « $\kappa$ ;

for( $i = 0$ ;  $i <$  list values.length; $i++$ )

```
query string = query string + «&value»+i+»=«+list values[i].value;
query string = query_string + «&value_number=«+list_values.length;
var spec_type = document.getElementById('spec_type').value;
var list_quest_name = document.getElementById(«list_quest_name»).value;
if(list_quest_name==««)
```

```
alert(«Вы не ввели название вопроса!!!»);
```

```
else
```

```
{
```

```
$('#profileMainMenu').css('display','block');
              $('#list_quest_type_div').css('display','none');
              $('#questionProfileDiv').css('display','none');
              var req = getXmlHttp()
              req.onreadystatechange = function() {
                     if (req.readyState == 4) {
                            if(req.status == 200) {
                                   alert('Вопрос успешно добавлен!!!');
                            }
                     }
              }
       }
       //Передача параметров в GET запросе
       param1 = encodeURIComponent(list_quest_name);
       param2 = encodeURIComponent(spec_type);
       req.open(«GET», 'ajax.php?list_quest_name=' + param1 + '\&spec_type=' + param2 +
query_string, true);
```
req.send(null);

# $\left\{ \right\}$ searchReport.php

### $\langle$ ?

```
header(«Content-Type: text/html; charset=utf-8»);
session_start();
//Получение критериев, для создание отчета
\text{Start } \text{day} = \$ \ \text{POST}l'start day'];
\$start\_month = \$_POST['start\_month'];
\$start\_\text{year} = \$_POST['start\_\text{year}';$end_day = $POST['end_day'];
$end\_month = $POST['end\_month'];
$end\_year = $POST['end\_year'];
$start date = $start year.»-». $start month.»-». $start day;
$end_data = $end\_year.»-».$end\_month.»-».$end\_day;\deltaadmin login = \delta SESSION['admin login'];
if(isset($_POST['searchTypeCombo']))
\{$search_type = $POST['searchTypeComb0";$search\_spec = $_POST['searchSpecComb0'];
       \text{Search} is _disable = \S_POST['searchIsDisable'];
       S<sub>ES</sub>SESSON['searchSpec'] = $search_spec;
```
 $S<sub>ES</sub>SESSON['searchType'] =$  \$search\_type;

```
$ SESION['searchIsDisable'] = $search is disable;
```

```
$_POST['find_start_year'].»-».$_POST['find_start_month'].»-
$start date
              =
```

```
».$_POST['find_start_day'];
```

```
$end_date
                                   $_POST['find_end_year'].»-».$_POST['find_end_month'].»-
                            \equiv».$_POST['find_end_day'];
```

```
S<sub>ES</sub>SESSION['start_data'] = <math>$start_data</math>;
```

```
S<sub>ES</sub>SESSION['end_data'] = $end_data;
```

```
\}if(!isset($_POST['searchTypeCombo']))
\{
```

```
$search\_spec = $_S \text{ESSION}['searchSpec'];
                \text{Search_type} = \frac{\$}{\$SESSION}['searchType'];
                $search is disable = $ SESSION['searchIsDisable'];
                $start_date = $_SESSION['start_date'];
                $end_data = $_SESSION['end_data'];
        \left\{ \right.if($search type == \langle \text{Принятые} \rangle)
                \text{Si} \text{a} approved = «AND spec2ans.is_approved = 1 «;
        else if($search_type == «He npuHATs')
                \text{Si} \text{a} approved = «AND spec2ans.is _approved = 0 «;
        else
                \sin\omega = \cos\omegaif($search is disable == \langle E \text{cr}_b \rangle)
                \frac{1}{2} sis_disable = «AND spec2ans.is_disab = 1 «;
        else if($search is disable == \langleHer\rangle)
                \frac{1}{2} sis_disable = «AND spec2ans.is_disab = 0 «;
        else
                \text{Si}_{\text{S}} disable = ««;
\gamma\langlehtml><head><title>Результаты</title>
\langle?
        require «html_top1.php»;
        require «html_top_job.php»;
        require «html_top3.php»;
        require ('connect.php');
        echo «<div style='padding-left:5%'>«;
        //Формирование запроса, на основе заданных критериев и формирование отчета
        if($search spec!='Bce')
        \{\text{Squery} = \text{«SELECT spec2ans}.profile_id
```

```
FROM speciality spec
```
, spec\_ans spec2ans

WHERE spec.spec  $id = spec2ans.\text{spec id}$ 

AND spec.spec\_name = '«.\$search\_spec.»'

AND spec2ans.register\_date>'«.\$start\_date.»'

AND spec2ans.register\_date<'«.\$end\_date.»'

«.\$is\_approved.»

«.\$is\_disable.»

ORDER BY spec2ans.spec\_id»;

```
$result = mysql_query($query);
```
echo («<h2 align='center'>Список поданных заявок на вакансию '«.\$search\_spec.»'</h2><br><br>«);

echo(«<div id='accordeon'>«);

while(\$data = mysql\_fetch\_row(\$result))

{

 $\text{Squery2} = \text{«SELECT}$  ans.quest\_name

, ans.answer

FROM speciality spec

, spec\_ans spec2ans

, answers ans

WHERE spec.spec\_id = spec2ans.spec\_id

AND spec2ans.profile\_id = ans.profile\_id

AND spec.spec\_name = '«.\$search\_spec.»'

AND ans.profile\_id =  $\ll$  \$data[0].»

ORDER BY ans.order»;

 $$result2 = mysql\_query(\$query2);$ 

\$query3 = «SELECT fio.name

, fio.surname

, fio.patronymic

, fio.salary

, fio.experience

FROM fio fio

, speciality spec WHERE fio.profile\_id =  $\alpha$ .\$data[0].» AND fio.spec  $id = spec.spec$  id AND spec.spec\_name =  $\kappa$ . \$search\_spec. »' $\kappa$ ;  ${\text{S}result3} = \text{mysgl\_query}(\text{Squery3});$  $\delta \text{data3} = \text{mysgl\_fetch\_row}(\text{Sresult3});$ echo  $(\ll$ div  $class = 'manResHead' > < a$ href='#'><h3> $\ltimes$ .\$data3[1].» «.\$data3[0].» «.\$data3[2].» </h3> </a> </div>«); echo («<div>«); class='manResFAns'>Зарплата:</div><div class='manResLAns'>«.\$data3[3].»</div><br></.  $class="manResFAns' > Craw:$  $\left(\left\langle \ll d$ iv echo class='manResLAns'>«.\$data3[4].»  $\text{roq}(a)/\text{ner}\le\text{/div}\le\text{br}\ge\lt;\mathcal{y}$ ; while( $\delta \text{data2} = \text{mysql\_fetch\_row}(\text{Sresult2})$ )  $\{$ echo  $(\ll$ div class='manResFAns'>«.\$data2[0].»:</div><div class='manResLAns'>«.\$data2[1].»</div><br></.  $\mathcal{F}$  $echo(\ll\ll div \text{ align} = \text{right} > \ll);$ echo(«<table>«);  $echo(\lllt; tr>\ll);$ 

echo(«<td><form

action="handler.php"  $method='post' >< input$ type='image'  $src = \text{images}/\text{ok.png}$ name='managerVacancy' onclick='setIdOK()' /><input type='text' id='idAccordeonType' class='idAccordeonType'/><input type='text' id='idAccordeon' name='idAccordeonType' name='idAccordeon' class='idAccordeon' value='«.\$data[0].»'/></form></td>«);

#### echo(«<td><form

action='searchPrint.php' method='post'><input type='text' name='vacType' class='vacType' value='«.\$data[0].»' /><input type='image' src='images/print.png' name='managerVacancy' onclick='setIdPrint()' /><input type='text' id='idAccordeonType' name='idAccordeonType' class='idAccordeonType'/><input type='text' id='idAccordeon' name='idAccordeon' class='idAccordeon' value='«.\$data[0].»'/></form></td>«);

#### echo(«<td><form

action='saveToWord.php' method='post'><input type='text' name='vacType' class='vacType' value='«.\$data[0].»' /><input type='image' src='images/word.png' name='managerVacancy' onclick='setIdSaveToWord()' /><input type='text' id='idAccordeonType' name='idAccordeonType' class='idAccordeonType'/><input type='text' id='idAccordeon' name='idAccordeon' class='idAccordeon' value='«.\$data[0].»'/></form></td>«);

#### echo(«<td><form

action='saveToPDF.php' method='post'><input type='text' name='vacType' class='vacType' value='«.\$data[0].»' /><input type='image' src='images/pdf.png' name='managerVacancy' onclick='setIdSaveToPdf()' /><input type='text' id='idAccordeonType' name='idAccordeonType' class='idAccordeonType'/><input type='text' id='idAccordeon' name='idAccordeon' class='idAccordeon' value='«.\$data[0].»'/></form></td>«);

#### echo(«<td><form

action='handler.php' method='post'><input type='image' src='images/delete\_user.png' name='managerVacancy' onclick='setIdDrop()' /><input type='text' id='idAccordeonType' name='idAccordeonType' class='idAccordeonType'/><input type='text' id='idAccordeon' name='idAccordeon' class='idAccordeon' value='«.\$data[0].»'/></form></td>«);

#### $echo(\lllt/tr>\ll);$

```
echo(«</table>«);
```

```
echo(«</div>«);
```

```
echo («</div>«);
```
}

```
echo «</div>«:
```
}

//Формирование запроса, на основе заданных критериев и формирование отчета if(\$search\_spec=='Все')

```
{
```

```
$query = «SELECT spec2ans.profile_id
                     FROM speciality spec
                        , spec_ans spec2ans 
                WHERE spec.spec_id = spec2ans.\text{spec_id}
```

```
Продолжение Приложения Д
                                       AND spec2ans.register_date>'«.$start_date.»'
                                       AND spec2ans.register_date<'«.$end_date.»'
                                       «$is approved.»
                                       «.Sis disable.»
                         ORDER BY spec2ans.spec_id»;
               Sresult = mysql\_query(Squery);echo
                        (\llh2
                                   align='center'>Список
                                                                поданных
                                                                               заявок
                                                                                           на
                                                                                                  BCC
вакансии</h2> \text{br}\text{>br}\text{echo(«<div id='accordeon'>«);
               while(\deltadata = mysql_fetch_row(\deltaresult))
               \{\text{Squery2} = \text{«SELECT} ans.quest_name
                                                 , ans.answer
                                      FROM speciality spec
                                                , spec_ans spec2ans
                                                 , answers ans
                                         WHERE spec.spec_id = spec2ans.\text{spec_id}AND spec2ans.profile_id = ans.profile_id
                                          AND ans.profile_id = \ll $data[0].»
                                  ORDER BY ans.order»;
                       {\frac{\text{S} \cdot \text{result2}}{2}} = \text{mysgl\_query}(\text{Squery2});\text{Squery3} = \text{«SELECT fio.name}. fio.surname
                                                      , fio.patronymic
                                                      , spec.spec_name
                                                      , fio.salary
                                                      , fio.experience
                                         FROM fio fio
                                                 , speciality spec
                                              WHERE fio.profile_id = \alpha.$data[0].»
                                               AND fio.spec_id = spec.\text{spec\_id};
```

```
{\frac{\text{S} \cdot \text{S}}{\text{S}}} = \frac{m}{\text{S}} \cdot \frac{1}{\text{S}}}
```

```
\delta \text{data3} = \text{mysgl\_fetch\_row}(\text{Sresult3});
```
 $class="manResHead'>>a$ echo  $(\ll$ div  $href='#'>>h3><\kappa$ . $$data3[1].\gg$ «.\$data3[0].» «.\$data3[2].» - «.\$data3[3].» </h3> </a> </div>«);

echo («<div>«);

echo («<div class='manResFAns'>Зарплата:</div><div class='manResLAns'>«.\$data3[4].»</div><br></.;

echo  $\alpha$  div  $class="manResFAns>Craw:~/div~$ class='manResLAns'>«.\$data3[5].»  $\text{roq}(a)/\text{ner}\le\text{/div}\le\text{br}\ge\lt;\mathcal{y}$ ;

while( $\delta \text{data2} = \text{mysql\_fetch\_row}(\text{Sresult2})$ )

 $\{$ 

echo

 $(\ll$ div

class='manResFAns'>«.\$data2[0].»:</div><div class='manResLAns'>«.\$data2[1].»</div><br><

 $\left\{ \right\}$ echo(«<div align='right'>«); echo(«<table>«);

 $echo(\lllt; tr>\ll);$ 

echo(«<td><form

action="handler.php"  $method='post' >< input$ type='image' src='images/ok.png' onclick='setIdOK()' /><input type='text' id='idAccordeonType' name='managerVacancy'  $class='idAccountType'/\geq < input type='text'$ name='idAccordeonType' id='idAccordeon' name='idAccordeon' class='idAccordeon' value='«.\$data[0].»'/></form></td>«);

#### echo(«<td><form

action='searchPrint.php' method='post'><input type='text' name='vacType' class='vacType' value='«.\$data[0].»' /><input type='image' src='images/print.png' name='managerVacancy' onclick='setIdPrint()' /><input type='text' id='idAccordeonType' name='idAccordeonType'  $class='idAccountType'/\geq < input$ type='text' id='idAccordeon' name='idAccordeon' class='idAccordeon' value='«.\$data[0].»'/></form></td>«);
## echo(«<td><form

action='saveToWord.php' method='post'><input type='text' name='vacType' class='vacType' value='«.\$data[0].»' /><input type='image' src='images/word.png' name='managerVacancy'

```
onclick='setIdSaveToWord()' /><input type='text' id='idAccordeonType' 
name='idAccordeonType' class='idAccordeonType'/><input type='text' id='idAccordeon' 
name='idAccordeon' class='idAccordeon' value='«.$data[0].»'/></form></td>«);
```
echo(«<td><form

```
action='saveToPDF.php' method='post'><input type='text' name='vacType' class='vacType' 
   value='«.$data[0].»' /><input type='image' src='images/pdf.png' name='managerVacancy' 
onclick='setIdSaveToPdf()' /><input type='text' id='idAccordeonType' name='idAccordeonType' 
class='idAccordeonType'/><input type='text' id='idAccordeon' name='idAccordeon'
```

```
class='idAccordeon' value='«.$data[0].»'/></form></td>«);
```
#### echo(«<td><form

action='handler.php' method='post'><input type='image' src='images/delete\_user.png' name='managerVacancy' onclick='setIdDrop()' /><input type='text' id='idAccordeonType' name='idAccordeonType' class='idAccordeonType'/><input type='text' id='idAccordeon' name='idAccordeon' class='idAccordeon' value='«.\$data[0].»'/></form></td>«);

echo(«</tr>«);

echo(«</table>«);

echo(«</div>«);

echo («</div>«);

}

echo «</div>«;

# }

echo «</div>«;

#### ?>

<script type=«text/javascript»>

\$(function(){

#### // Accordion

\$(«#accordeon»).accordion({ header: «.manResHead» });

//hover states on the static widgets

\$('#dialog\_link, ul#icons li').hover(

function() {  $$(this).addClass('ui-state-hover');$  },

function() {  $$(this).removeClass('ui-state-hover');$  }

);

 $\{(a, poplight[href\sim=#]').click(function() \}$ var popID =  $$(this).attr('rel'); //Get Popup Name)$ var popURL =  $$(this).attr('href{); //Получить Popup HREF n$ 

определить размер

//Запрос и Переменные от HREF URL var query= popURL.split('?'); var dim= query[1].split('&'); var popWidth =  $dim[0]$ .split('=')[1]; //Возвращает первое значение

строки запроса

```
// Добавить кнопку «Закрыть» в наше окно, прописываете
```
прямой путь к картинке

\$('#' + popID).fadeIn().css({ 'width': Number( popWidth )  $\{$ .prepend('<a href=«#» class=«close»></a>');

//Определяет запас на выравнивание по центру (по вертикали по горизонтали)мы добавим 80рх к высоте / ширине, значение полей вокруг содержимого (padding) и ширину границы устанавливаем в CSS

> var popMargTop =  $(\frac{6}{\#} + \text{popID})$ .height() + 80) / 2; var popMargLeft =  $($('#' + popID).width() + 80) / 2;$ //Устанавливает величину отступа на Рорир  $\{(#' + popID). \ncss(\}$

> > 'margin-top': -popMargTop,

'margin-left': -popMargLeft

 $\}$ :

//Fade in Background

\$('body').append('<div id=«fade»></div>'); //Add the fade layer to

bottom of the body tag.

 $$(\#fade'). \csc({}`filter'$  $\alpha$ [alpha(opacity=80)'}).fadeIn();  $\pm$ 

//Постепенное исчезание слоя - .css( $\{$ 'filter' : 'alpha(opacity=80)'}) используется для фиксации в IE, фильтр для устранения бага тупого IE

return false:

 $\})$ ;

//Закрыть всплывающие окна и Fade слой

```
$('a.close, #fade').live('click', function() { //When clicking on the close or
```
fade layer...

\$('#fade, .popup block').fadeOut(function() { \$('#fade, a.close').remove(); //fade them both out  $\})$ ; return false;  $\mathcal{E}$ : align=«center»><input type=«image» src=«images/back.png» onclick=«backToAdministrationMainMenuResult(); return false;» /></H3>

require ('html\_bottom.php');

 $\})$ ;

 $\langle$ script $\rangle$ 

 $<$ H3

 $\gamma$ 

 $\langle$ ?

specResult.php

 $\langle$ ?

```
header(«Content-Type: text/html; charset=utf-8»);
error\_reporting(0);session_start();
//Получение параметров для поиска наилучшего кандидата
\text{StyleResult} = \$_SESSION['Type'];
$outResults = $_SESSION['outResults'];
\text{SvacType} = \text{S} SESSION['professionText'];
if(isset(\$_SESSION['Salary'])
```
 $$salary = $SESSION['Salary']$ ;

 $?$ 

```
\text{thm}
```
<head>

```
<title>Результаты</title>
```
 $</math$ 

require «html\_top1.php»; require «html\_top\_job.php»;

```
require «html_top3.php»;
```

```
require ('connect.php');
```
 $\text{Squery} = \text{«SELECT spec2ans}$ .profile id

FROM speciality spec

```
, spec_ans spec2ans
```
WHERE spec.spec\_id =  $spec2ans.\text{spec_id}$ 

```
AND spec.spec_id = \alpha. $vacType.»
```
AND spec2ans.is\_approved =  $0$ 

GROUP BY spec2ans.profile\_id»;

```
$result = mysql\_query($query);
```

```
//Формирование запроса, на основе введенных параметров
```

```
if($typeResult==«All»)
```
#### $\{$

```
SresI = 0;
while(\deltadata = mysql_fetch_row(\deltaresult))
\{\text{Squery2} = \text{«}
```
**SELECT** fio.name

, fio.surname

```
, fio.patronymic
```

```
, fio.salary
```
, fio.experience

#### FROM fio fio

```
WHERE fio.profile_id = \alpha.$data[0];
```

```
{\text{S}result2} = \text{mysgl\_query}(\text{Squery2});
```

```
\delta data2 = mysql\_fetch\_row(\delta result2);
```
 $\text{Shame} = \text{Sdata2}[0];$ 

 $slastname =  $8data2[1]$ ;$ 

 $\text{Spatronymic} = \text{Sdata2[2]}$ ;

 $\text{Ssalary} = \text{Sdata2[3]}$ ;

 $s$ experience =  $\delta$ data2[4];

```
\text{Squery2} = \text{«}
```

```
SELECT ans.answer
                                            , ans.quest_name
                                            , quest.q_weight
                                            , quest.el_type
                                            , quest.q_list_item
                                     FROM answers ans
                                       , questions quest
                                   WHERE ans.quest_name = quest.q_name
AND ans.profile_id = \alpha.$data[0].»
                                    AND NOT quest.el_type = 3\ll;
      $result2 = mysql_query($query2);
      \mathsf{Ssum} = 0;
      while(\delta \text{data2} = \text{mysgl\_fetch\_row}(\text{Sresult2}))
      {
               if(\delta \text{data2}[3] == 1)
                        if(\delta \text{data2}[0] == \langle \text{law} \rangle\text{Sum} = \text{Sum} + \text{Sdata2}[2]*100;if(\delta \text{data2}[3] == 2)
               {
                         \text{Squery3} = \text{«}SELECT ql_weight.weight
                                                       FROM q_list_items ql_weight
    WHERE ql_weight.q_list_item = \alpha.$data2[4].»
       AND ql_weight.q_list_item_name = '«.$data2[0].»'
                                             \langle \langle;
                         $result3 = mysql_query($query3);
                         \delta \text{data3} = \text{mysqL} \text{fetch}_\text{row}(\text{Sresult3});\text{Sum} = \text{Sum} + (\text{Sdata2}[2]*100) / 100 * (\text{Sdata3}[0]*100);}
                \text{\$sum} = \text{round}(\text{\$sum}, 0);}
```

```
\deltaclient_id = \deltadata[0];
```

```
$salaryTemp[$resI] = $salary;
```

```
sexperienceTemp[sresI] = sexperience;
```
 $\ell:\mathbb{C}$  SclientIdTemp[ $\ell:\mathbb{C}$ ] =  $\ell:\mathbb{C}$  =  $\ell:\mathbb{C}$ 

 $\text{Squery4} = \text{ } \text{ } \text{ }$ 

SELECT spec.priority

, spec2ans.is\_disab

FROM speciality spec

, spec\_ans spec2ans

```
WHERE spec.spec_id = \alpha.$vacType.»
```

```
AND spec2ans.profile id = \alpha.$data[0];
```
 $$result4 = mysq1_query(\$query4);$ 

```
\delta data4 = mysq[ fetch_row(\delta result4);
```

```
if($data4[0]==0 && $data4[1]==0 && $sum!=0)
```

```
\{
```
 $\text{Squery4} = \text{«}$ 

```
SELECT sum(spec.q_weight)
 FROM questions spec
WHERE spec.q_type = «\$vacType.AND quest_type = 2
```
 $\langle \langle$ 

 $$result4 = mysq]_query( $$query4$ );$  $\delta \text{data4} = \text{mysql\_fetch\_row}(\text{Sresult4});$  $\text{\$sum} = \text{\$sum} + \text{round}(\text{\$data4[0]} * 100,0);$ 

```
\}
```
 $$resTemp[$resI] = $sum;$ 

 $$fioTemp[$resI] = $lastname. \times br \times \$name. \times br \times \mathcal{S}$  $SresI++$ ;

 $\mathcal{E}$ 

```
$min = $salaryTemp[0];
```

```
for (\$s = 0; §s < \$resI; §s++)
```

```
if($salaryTemp[$s]<$min)
```

```
$min = $salaryTemp[§s];for ($s = 0; $s < $resI; $s++)
                if(\$salaryTemp[§s]!=\$min)\left\{ \right.$resTemp[$s] = $resTemp[$s] - ($resTemp[$s] / 100 * 20);$resTemp[$s] = round($resTemp[$s],0);
                \mathcal{E}\text{Imax} = \text{SexperienceTemp}[0];for \$s = 0; \$s < \$resI; \$s++)if($experienceTemp[$s]>$max)
                        \text{Imax} = \text{SexperienceTemp[}\for ($s = 0; $s < $resI; $s++)
                if($experienceTemp[$s]!=$max)
                \{{\text{SresTemp}}[$s] = $resTemp[$s] - ($resTemp[$s] / 100 * 20);
                        $resTemp[$s] = round($resTemp[$s],0);
                \mathcal{E}$mArr = 0;require («sort_arrays_up.php»);
        $mArr = $i;
        \text{Sticks}_y = \langle 0, 10, 20, 30, 40, 50, 60, 70, 80, 90, 100 \rangle;\mathcal{E}//Формирование запроса, для поиска кандидата по зарплате
else if($typeResult==«Salary»)
\{\text{SresI} = 0;while(\deltadata = mysql_fetch_row(\deltaresult))
        \{\text{Squery2} = \text{«}SELECT fio.name
                                            , fio.surname
                                                 , fio.patronymic
```

```
, fio.salary
```
, fio.experience

FROM fio fio

```
WHERE fio.profile_id = \alpha.$data[0];
```
 $$result2 = mysql\_query(\$query2);$ 

 $\delta \text{data2} = \text{mysgl\_fetch\_row}(\text{Sresult2});$ 

 $\text{Same} = \text{Sdata2[0]}$ ;

 $$lastname = $data2[1];$ 

 $$patronymic = $data2[2];$ 

 $\text{Ssalary} = \text{Sdata2[3]}$ ;

 $$experience = $data2[4];$ 

 $\text{Squery2} = \text{«}$ 

SELECT ans.answer

```
, ans.quest_name
```

```
, quest.q_weight
```

```
, quest.el_type
```

```
, quest.q_list_item
```
FROM answers ans

, questions quest

WHERE ans.quest\_name = quest.q\_name

AND ans.profile\_id =  $\alpha$ .\$data[0].»

AND NOT quest.el\_type  $= 3$ 

```
 «;
```
 $$result2 = mysql\_query({$query2});$ 

 $\text{Sclient_id} = \text{Sdata[0]}$ ;

\$clientIdTemp[\$resI] = \$client\_id;

\$resTemp[\$resI] = \$salary;

\$fioTemp[\$resI] = \$lastname.»<br>«.\$name.»<br>«.\$patronymic;

```
$resI++;
```

```
}
$mArr = 0;
```
require («sort\_arrays\_down.php»);

```
$mArr = $i;
           \text{Imax} = \text{SresArr}[0];for(\$j = 0; \$j < 3mArr; \$j++)if($resArr[$j]>$max)
                                   \text{Imax} = \text{SresArr}[\text{Si}];\text{Sticks}_y = \langle 0, \rangle \langle \text{Smax} + (\text{Smax}/2) \rangle;\left\{ \right.
```
//Формирование запроса, для поиска кандидата по опыту if(\$typeResult==«Skill»)

```
$resI = 0;while $data = mysql_fetch_row $result))
\{\text{Squery2} = \text{«}
```
**SELECT** fio.name

, fio.surname

, fio.patronymic

FROM fio fio

```
WHERE fio.profile_id = \alpha.$data[0].»
```
 $\langle \langle$ 

 ${\text{S}result2} = \text{mysgl\_query}(\text{Squery2});$ 

 $\delta data2 = my\$  [etch\_row( $\delta result2$ );

 $\text{Shame} = \text{Sdata2[0]}$ ;

 $slastname =  $8data2[1]$ ;$ 

 $\text{Spatronymic} = \text{Sdata2[2]}$ ;

```
\text{Squery2} = \text{«}
```
**SELECT** ans.answer

```
, ans.quest_name
```

```
, quest.q_weight
```

```
, quest.el_type
```

```
, quest.q_list_item
```

```
FROM answers ans
```

```
 , questions quest
                                 WHERE ans.quest_name = quest.q_name
AND ans.profile id = \alpha.$data[0].»
                                  AND NOT quest.el_type = 3 «;
      $result2 = mysql\_query(\$query2);\mathsf{Ssum} = 0;
      while($data2 = mysql_fetch_row($result2))
      {
              if(\delta \text{data2}[3] == 1)
                       if($data2[0] == \langle \text{A}a»)
                                \text{Sum} = \text{Sum} + \text{Sdata2}[2]*100;if(\delta \text{data2}[3] == 2)
              {
                       \text{Squery3} = \text{«}SELECT ql_weight.weight
                                                    FROM q_list_items ql_weight
     WHERE ql_weight.q_list_item = «.$data2[4].»
      AND ql_weight.q_list_item_name = '«.$data2[0].»'
                                           «;
                       $result3 = mysql\_query(\$query3);\delta \text{data3} = \text{mysgl\_fetch\_row}(\text{Sresult3});\text{Sum} = \text{Sum} + (\text{Sdata2}[2]*100) / 100 * (\text{Sdata3}[0]*100);}
      }
      \text{Sum} = \text{round}(\text{Sum}, 0);\text{Sclient_id} = \text{Sdata}[0];$clientIdTemp[$resI] = $client_id;
      \text{Squery4} = \text{«}SELECT spec.priority
                                     , spec2ans.is_disab
                                   FROM speciality spec
```

```
, spec_ans spec2ans
```

```
WHERE spec.spec_id = \alpha.$vacType.»
```

```
AND spec2ans.profile id = \alpha.$data[0];
```
 $$result4 = mysq]_query(\$query4);$ 

 $\delta data4 = mysql\_fetch\_row(\delta result4);$ 

if(\$data4[0]==0 && \$data4[1]==0 && \$sum!=0)

 $\{$ 

 $\text{Squery4} = \text{«}$ 

SELECT sum(spec.q\_weight) FROM questions spec WHERE  $spec.q_type = «\$vacType.$ AND quest\_type  $= 2$ 

 $\ll$ 

 $$result4 = mysq]_query( $$query4$ );$  $\delta \text{data4} = \text{mysql\_fetch\_row}(\text{Sresult4});$  $\text{\$sum} = \text{\$sum} + \text{round}(\text{\$data4[0]} * 100,0);$ 

```
\mathcal{E}
```
 $$resTemp[$resI] = $sum;$ 

 $$fioTemp[$resI] = $lastname. \times br \times \$name. \times br \times \times \$pattern.$ 

```
$resI++;
```
 $\left\{ \right\}$ 

```
$mArr = 0;
```
require («sort\_arrays\_up.php»);  $$mArr = $i$ ;  $\text{Sticks}_y = \langle 0, 10, 20, 30, 40, 50, 60, 70, 80, 90, 100 \rangle;$ 

```
\}
```

```
//Вывод результатов
```

```
if($mArr<$outResults)
```
 $\{$ 

echo(«<br><br><br>>>>>>>>>>>>>>>>+H2 align='center'>Данных для формирования отчета недостаточно!!!</H2>«);

 $echo(\lllt; H3)$  $align="center">**B**$ базе данных слишком мало анкет соискателей!!!</H3>«);

echo(«<H3 align='center'>Для просмотра имеющихся анкет, перейдите в раздел отчеты!!!</H3>«);

align='center'><input  $echo(\lllt; H3)$ type='image' src='images/back.png' style='margin-right:auto; margin-left:auto;' onclick='backToAdministrationMainMenuResult(); return false; $\frac{\sqrt{3}}{2}$  / H3>«);

```
\left\{ \right\}else
\{$mArr = $outResults;
```
 $\rightarrow$ 

```
<script type=«text/javascript»>
```
 $$(function()$ 

 $line 1 = \lceil$ 

```
\langle?
```

```
for ($i=0; $i<$5mArr; $i++)
```

```
if($typeResult!=«Salary»)
```

```
if(\text{Si} == 0)
```

```
\{
```

```
if($resArr[$i]>100)
```
**SresSum**  $= 100$ ;

```
else
```
*<u>SresSum</u>*  $=$  \$resArr[\$i];

```
echo («'«.($resSum).»'«);
```
 $\}$ 

else

 $\{$ 

 $if($resArr[$i] > 100)$ 

**\$resSum**  $= 100;$ 

else

*<u>SresSum</u>*  $=$  \$resArr[\$i];

```
echo («,'«.($resSum).»'«);
                              \}else
                              if(\text{Si} == 0)\{if($resArr[$i]>100)
                                             $resSum
                                                             = 100;else
                                             $resSum
                                                             = $resArr[$i];
                                     echo («'«.($resArr[$i]).»'«);
                              \left\{ \right\}else
                              \{if($resArr[$i]>100)
                                             $resSum
                                                             = 100;else
                                             $resSum
                                                             = $resArr[$i];
                                     echo («,'«.($resArr[$i]).»'«);
                              \}\rightarrow];$.jqplot(«example», [line1], {
      title: ««,
      stackSeries: true,
      seriesDefaults: {
       renderer: $.jqplot.BarRenderer,
       rendererOptions: { barMargin: 25 },
       pointLabels: { stackedValue: true }
      \},axes: {
       xaxis:{
              renderer: $.jqplot.CategoryAxisRenderer,
```

```
ticks:[
                                       \langle?
                                               for(\$i=0;\$i<\$mArr;\$i++)if(\text{Si}==0)echo («' '«);
                                                       else
                                                               echo («,' '«);
                                       ?>
                               ],
                               tickOptions: {
                                       mark: 'inside', // Where to put the tick mark on the axis
                                                                               // 'outside', 'inside' or 
'cross',
                                       showMark: false,
                                       showGridline: true, // wether to draw a gridline (across the 
whole grid) at this tick,
                                       markSize: 4, \frac{1}{2} // length the tick will extend beyond the grid
in pixels. For
                                                                               // 'cross', length will be 
added above and below the grid boundary,
                                       show: true, \frac{1}{2} // wether to show the tick (mark and label),
                                       showLabel: false, // wether to show the text label at the tick,
                                       formatString: ", \# format string to use with the axis tick
formatter
                               }
                          },
                          yaxis:{ ticks:[<? echo($ticks_y); ?>],
                                       tickOptions: {
                                       mark: 'inside', // Where to put the tick mark on the axis
                                                                               // 'outside', 'inside' or 
'cross',
```
showMark: true,

```
showGridline: true, // wether to draw a gridline (across the 
whole grid) at this tick,
                                     markSize: 4, \frac{1}{2} // length the tick will extend beyond the grid
in pixels. For
                                                                         // 'cross', length will be 
added above and below the grid boundary,
                                    show: true, \frac{1}{2} wether to show the tick (mark and label),
                                     showLabel: true, // wether to show the text label at the tick,
                                     formatString: ", // format string to use with the axis tick
formatter
                             }
                        }
                      }
                 });
              });
       </script>
       <br/><br/>br><br/><sub>2</sub><div style=«padding-left:10%»>
       \langle?
              echo(«<H1 align='center'>«.$outResults.» наиболее подходящих 
кандидата(ов)</H1><br><br>«); 
              if($outResults==3)
              {
                      echo(«<div id='example' style='height:320px; width:368px; margin-
right:auto; margin-left:auto;' ></div>«);
                      echo(«<table style='FONT: 12px Arial; margin-left:27%'«);
              }
              else if($outResults==4)
              {
                      echo(«<div id='example' style='height:320px; width:478px; margin-
right:auto; margin-left:auto;'></div>«);
```

```
echo(«<table style='FONT: 12px Arial; margin-left:19%'«);
               \}else if(\text{\$outResults==5})
               \{echo(«<div id='example' style='height:320px; width:600px; margin-
right:auto; margin-left:auto;'></div>«);
                       echo(«<table style='FONT: 12px Arial; margin-left:11%'«);
               \}\ddot{?}<thead><tr><?if($typeResult!=«Salary»)
                                       $type = \langle \frac{6}{3} \rangle$;else
                                       $type = «pубля(eй)»;
                               for ($i=0; $i$<$5mArr; $i++)\{if($typeResult!=«Salary»)
                                       \{\text{StempRes} = \text{SresArr}[\$j];if($tempRes>100)
                                                      \text{StempRes} = 100;\}else
                                              \text{StempRes} = \text{SresArr}[\$j];echo
                                                               \llth
                                                                                        align='center'
width='105px'>«.$tempRes.$type.»<br><a
                                                                             rel='popup_name».$j.»'
                                                     href='#?w=500'class='poplight')>«.$fio[$j].»</a>«;
                                       echo(«<div class='vacInf'>«);
                                              echo(«<table>«);
```

```
echo(«<tr>«);
```
echo(«<td><input type='image' src='images/ok.png' name='tVacancy'

```
onclick='vacApprove(event);' /></td>«);
```

```
echo(«<td><input type='image'
```
src='images/delete\_user.png' name='tVacancy' onclick='vacDelete(event);' /></td>«);

```
echo(\lllt/tr>\ll);
```
echo(«</table>«);

```
echo(«<input type='text' id='vacApp' name='vacApp'
```

```
class='vacApp' value='«.$clientId[$j].»'/>«);
```

```
echo(«<input type='text' id='vacDel' name='vacDel'
```

```
class='vacDel' value='«.$clientId[$j].»'/>«);
```
echo(«</div>«);

echo(«<div class='vacApproved'>«);

echo(«Принят»);

echo(«</div>«);

echo(«<div class='vacDeleted'>«);

```
echo(«Удален»);
```
echo(«</div>«);

echo «</th>«;

```
?>
```
}

 $\langle t$ r $>$ 

</thead>

<tbody>

 $<$ tr $>$ 

```
\langle?
```
 $for(\$j=0;\$j<=\$mArr;\$j++)$ 

```
{
```
if(\$typeResult!=«Salary»)

```
$tempRes = $resArr[$];
```

```
else
```

```
$tempRes = $resArr[$];
```

```
\left\{ \right\}\rightarrow\langle!-- и так далее -->
        \langle \text{2}t \rangle\langle table \rangle<script type=«text/javascript»>
     $(function(){
                                 \{(a, poplight[href\sim=#]').click(function() \}var popID = $(this).attr('rel'); //Get Popup Name)var popURL = $(this).attr(Thref); //Получить Рорир HREF и
определить размер
                                 //Запрос и Переменные от HREF URL
```

```
var query= popURL.split('?');
```

```
var dim= query[1].split('&');
```
var popWidth =  $dim[0]$ .split('=')[1]; //Возвращает первое значение

строки запроса

```
// Добавить кнопку «Закрыть» в наше окно, прописываете
```
прямой путь к картинке

 $\frac{f'(#'' + popID).fadeIn().css({ \text{width}: Number( popWidth )}$  $\{$ .prepend('<a href=«#» class=«close»></a>');

//Определяет запас на выравнивание по центру (по вертикали по горизонтали)мы добавим 80рх к высоте / ширине, значение полей вокруг содержимого (padding) и ширину границы устанавливаем в CSS

var popMargTop =  $(\frac{2}{3}$ ('#' + popID).height() + 80) / 2;

var popMargLeft =  $($('#' + popID).width() + 80) / 2;$ 

//Устанавливает величину отступа на Рорир

 $\$(\#' + popID).css({$ 

'margin-top': -popMargTop,

'margin-left' : -popMargLeft

 $\})$ ;

//Fade in Background

```
Продолжение Приложения Д
```

```
$('body').append('<div id=«fade»></div>'); //Add the fade layer to
```
bottom of the body tag.

 $$(\#fade')\csc($  [filter' 'alpha(opacity=80)'}).fadeIn();  $\mathbb{R}^{\mathbb{Z}}$ //Постепенное исчезание слоя - .css( $\{$ 'filter' : 'alpha(opacity=80)'}) используется для фиксации в IE, фильтр для устранения бага тупого IE

return false;

 $\}$ :

//Закрыть всплывающие окна и Fade слой

\$('a.close, #fade').live('click', function() { //When clicking on the close or

fade layer...

\$('#fade, .popup block').fadeOut(function() {

```
$('#fade, a.close').remove(); //fade them both out
```
 $\})$ ;

return false;

 $\}$ :

\$('.wrapper-box .boxIndent').css({

 $height':$   $$(\# container').height()$ 

 $\}$ :

 $\}$ :

 $\langle$ script $\rangle$ 

<H3 align=«center» > <input type=«image» src=«images/back.png» style=«marginright:auto; margin-left:auto; » onclick=«backToAdministrationMainMenuResult(); return false; »  $\rightarrow$  /H3>

 $\langle$ ?

```
for ($i=0; $i$<$5mArr; $i++)\{\text{Squery2} = \text{«}
```
**SELECT** fio.name

, fio.surname

- , fio.patronymic
- , fio.salary
- , fio.experience

```
 FROM fio fio
                                          WHERE fio.profile_id = \alpha. $clientId[$j];
                       $result2 = mysqlquerv(<math>$query2</math>);\delta \text{data2} = \text{mysgl\_fetch\_row}(\text{Sresult2});\text{Same} = \text{Sdata2[0]};
                       $lastname = $data2[1];$patronymic = $data2[2];\text{Ssalary} = \text{Sdata2[3]};
                       $experience = $data2[4];if($typeResult!=«Salary»)
                               echo(«<div id='popup_name».$j.»' class='popup_block' 
style='height:400px; overflow:auto'>«);
                       else
                               echo(«<div id='popup_name».$j.»' class='popup_block'>«);
                       echo(«<h1>«.$lastname.» «.$name.» «.$patronymic.»</h1>«);
                       if($typeResult==«Salary»)
                               echo(«<h3>Желаемый уровень зарплаты - «.$salary.» рубля(ей)
\langle h3\rangle \langle k \rangle;
                       else
                       {
                               \text{Squery2} = \text{«}SELECT ans.quest_name
                                                               , ans.answer
                                                         FROM answers ans
                                                               , questions quest
                                                       WHERE ans.quest_name = quest.q_name
                                                        AND ans.profile_id = \ll.$clientId[$j];
```
 $$result2 = mysql\_query(\$query2);$ 

```
if($typeResult==«All»)
```
{

echo(«<h3>Желаемый уровень зарплаты - «.\$salary.»

рубля $(e\text{H})$  </h3> «);

```
echo(«<h3>Опыт работы - «.$experience.» год(года, лет) 
\langle h3\rangle \langle k\rangle;
                               }
                               while(\delta \text{data2} = \text{mysgl\_fetch\_row}(\text{Sresult2}))
                               {
                                      if(\delta \text{data2}[3] == 2)
                                       {
                                              \text{Squery3} = \text{«}SELECT ql_weight.weight
                                                 FROM q_list_items ql_weight
                                              WHERE ql_weight.q_list_item = \alpha.$data2[4].»
                                                 AND ql_weight.q_list_item_name =
\alpha.$data2[0].»' \alpha;
                                              $result3 = mysql_query({\text{Squery3}});\delta \text{data3} = \text{mysql\_fetch\_row}(\text{Sresult3});echo(«<h3>Увольнения по статье - «.$yn.»</h3>«);
                                       }
                                      else
                                       {
                                              echo(«<h3>«.$data2[0].» - «.$data2[1].»</h3>«);
                                       }
                       }
                       echo(«</div>«);
               }
       ?>
\langle?
       }
       require ('html_bottom.php');
?>
```
# Приложение Е

## **Алгоритм формирования отчета**

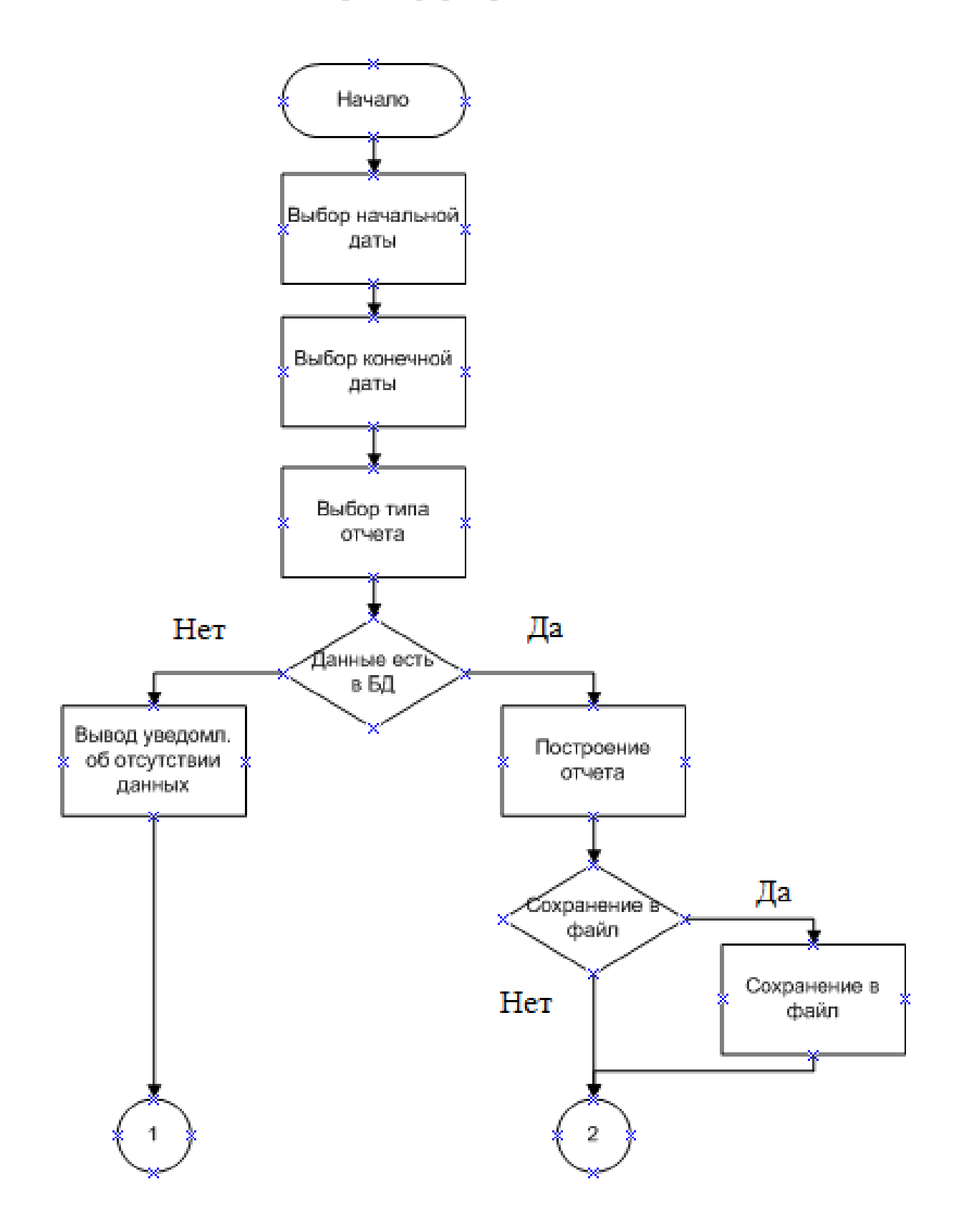

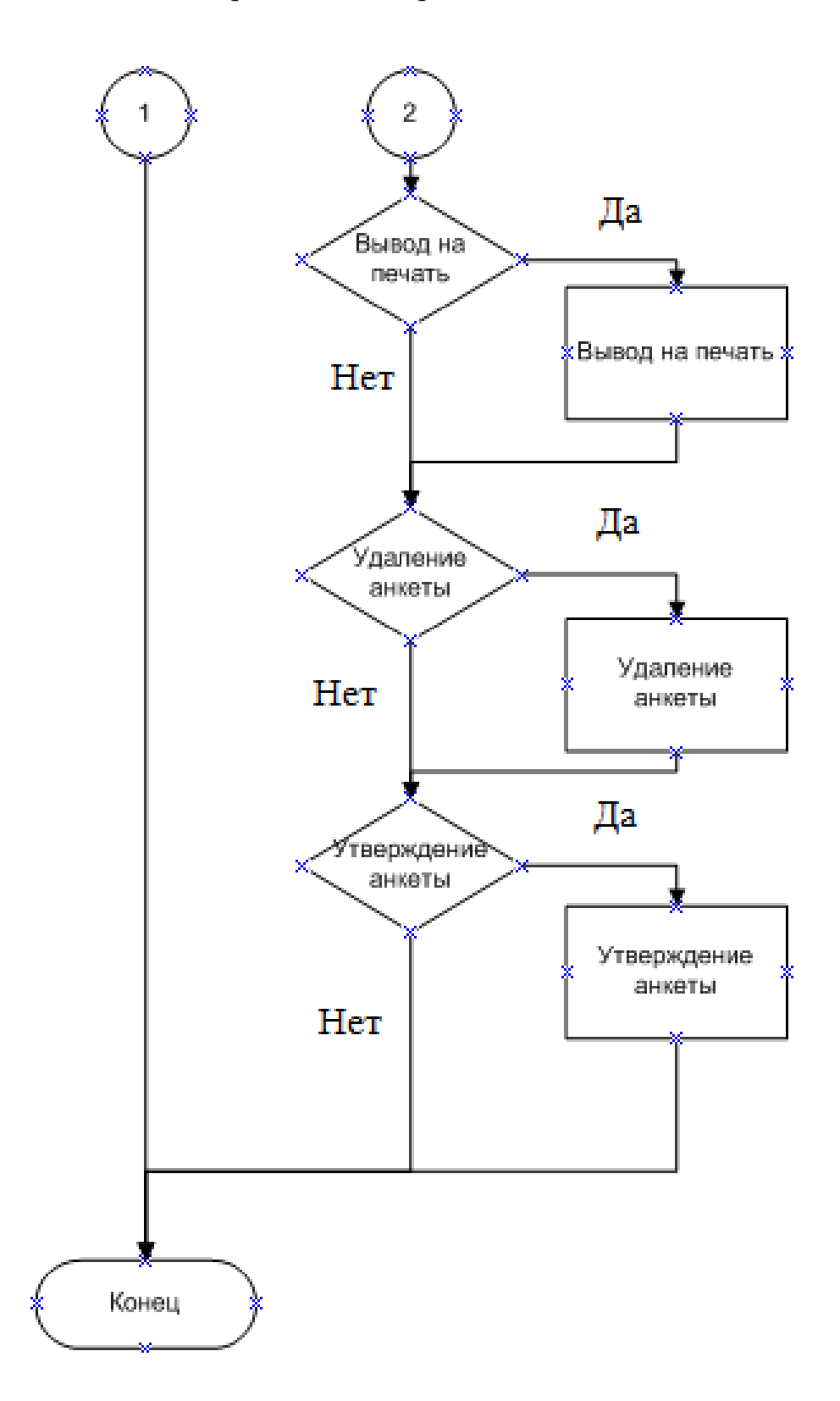